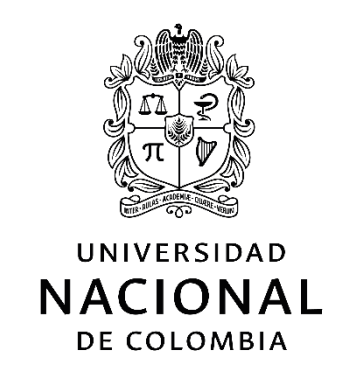

# **Supervisión SCADA de producción en un proceso de autocompostaje**

**Ing. José Alejandro Alvarado Ruiz** 

Universidad Nacional de Colombia Facultad de Ingeniería, Departamento de Ingeniería Eléctrica y Electrónica Bogotá, Colombia

2021

# **Supervisión SCADA de producción en un proceso de autocompostaje**

**José Alejandro Alvarado Ruiz** 

Trabajo Final de Maestría presentado como requisito parcial para optar al título de: **Magister en Ingeniería – Automatización Industrial** 

> Director (a): Mtr Eduardo Barrera Gualdron

Universidad Nacional de Colombia Facultad de Ingeniería, Departamento de Ingeniería Eléctrica y Electrónica Bogotá, Colombia

2021

#### Dedicatoria

A mis padres, por apoyarme en este camino, a pesar de las diferencias que tuvimos al principio.

Al amor de mi vida, por estar a mi lado en las buenas y en las malas, y buscar lo mejor para mí siempre.

## **Declaración de obra original**

Yo declaro lo siguiente:

He leído el Acuerdo 035 de 2003 del Consejo Académico de la Universidad Nacional. «Reglamento sobre propiedad intelectual» y la Normatividad Nacional relacionada al respeto de los derechos de autor. Esta disertación representa mi trabajo original, excepto donde he reconocido las ideas, las palabras, o materiales de otros autores.

Cuando se han presentado ideas o palabras de otros autores en esta disertación, he realizado su respectivo reconocimiento aplicando correctamente los esquemas de citas y referencias bibliográficas en el estilo requerido.

He obtenido el permiso del autor o editor para incluir cualquier material con derechos de autor (por ejemplo, tablas, figuras, instrumentos de encuesta o grandes porciones de texto).

Por último, he sometido esta disertación a la herramienta de integridad académica, definida por la universidad.

Attraction  $\epsilon$  and the set of the set of the set of the set of the set of the set of the set of the set of the set of the set of the set of the set of the set of the set of the set of the set of the set of the set of the set of the

José Alejandro Alvarado Ruiz

Fecha 22/01/2021

# **Agradecimientos**

En primer lugar, agradecer a los desarrolladores de la máquina de autocompostaje en la cual se basó el presente proyecto. Sin ellos, este Trabajo Final de Maestría no hubiese sido posible. El hecho de que confiaron en mi persona para implementar un sistema de supervisión fue de gran ayuda en mi desarrollo profesional.

Agradecer al Magister Eduardo Barrera Gualdron, quien fue mi asesor en el presente trabajo. Su conocimiento en el tema fue de gran ayuda para una mejor implementación del sistema SCADA, así como las sugerencias y retroalimentación recibida en cada reunión que se tuvo.

Adicionalmente, agradecer a mi familia. No fue fácil tomar la decisión de emigrar a otro país para persuadir estudios superiores, pero el motivo principal fue mejorar como profesional en una rama de la ingeniería de sumo interés, y mejorar como persona para ellos. Gracias por su apoyo, tanto en lo económico como en lo emocional.

Agradecer de manera especial a la ingeniera Pilar Chávez. Su idea de mejorar el sistema de control de la máquina de compostaje existente fue lo que inició este camino, y su apoyo hacia mi persona ha sido el empuje que se necesitó para completar el proyecto. Muchas gracias por todo.

## **Resumen**

#### **Implementación de un sistema SCADA en una máquina de autocompostaje**

La automatización de procesos industriales es una tendencia actual que busca mejorar la calidad del producto terminado, implementando técnicas de control que minimizan los errores que se puedan presentar en el proceso. Para lograr esto, se busca tener un sistema de monitoreo remoto, en donde se pueda visualizar el sistema en su totalidad, interactuar con este, acceder a data histórica, y que pueda alertar al usuario cuando un problema ocurra, todo en tiempo real.

En el presente documento, se presenta la implementación de un software de Supervisión, Control y Adquisición de datos (SCADA, por sus siglas en ingles) en una máquina de autocompostaje. Primero, se procedió a obtener información para definir el alcance y preparar una propuesta de trabajo. Segundo, se empezó a realizar las modificaciones necesarias para que el sistema SCADA seleccionado se pueda implementar en la máquina. Luego de esto, se desarrollaron las pantallas de monitoreo para el usuario, así como la creación de alarmas y la data histórica. Por último, se realizaron las pruebas finales para su uso continuo.

El sistema final se caracteriza por solucionar un requerimiento real, con el fin de mejorar el proceso controlado, y que los usuarios finales puedan obtener información de la máquina y el sistema de manera remota.

**Palabras clave: automatización, SCADA, compostaje, supervisión, monitoreo.** 

# **Abstract**

#### **Implementation of a SCADA system in a self-composting machine**

The automation of industrial processes is a current trend that seeks to improve the quality of the finished product, implementing control techniques that minimize errors that may occur in the process. To achieve this, it is sought to have a remote monitoring system, where the system can be viewed in its entirety, interact with it, access historical data, and that can alert the user when a problem occurs, all in real time.

In this document, the implementation of a Supervision, Control and Data Acquisition (SCADA) software in a self-composting machine is presented. First, information was obtained to define the scope of work and prepare a proposal. Second, the necessary modifications were made so that the selected SCADA system can be implemented in the machine. After this, the monitoring screens for the user interface were developed, as well as the creation of alarms and historical data. Finally, the final tests were carried out for its continued use.

The final system is characterized by solving a real requirement, in order to improve the controlled process, and that end users can obtain information from the machine and the system remotely.

**Keywords: Automatization, SCADA, composting, supervision, monitoring.** 

# **Contenido**

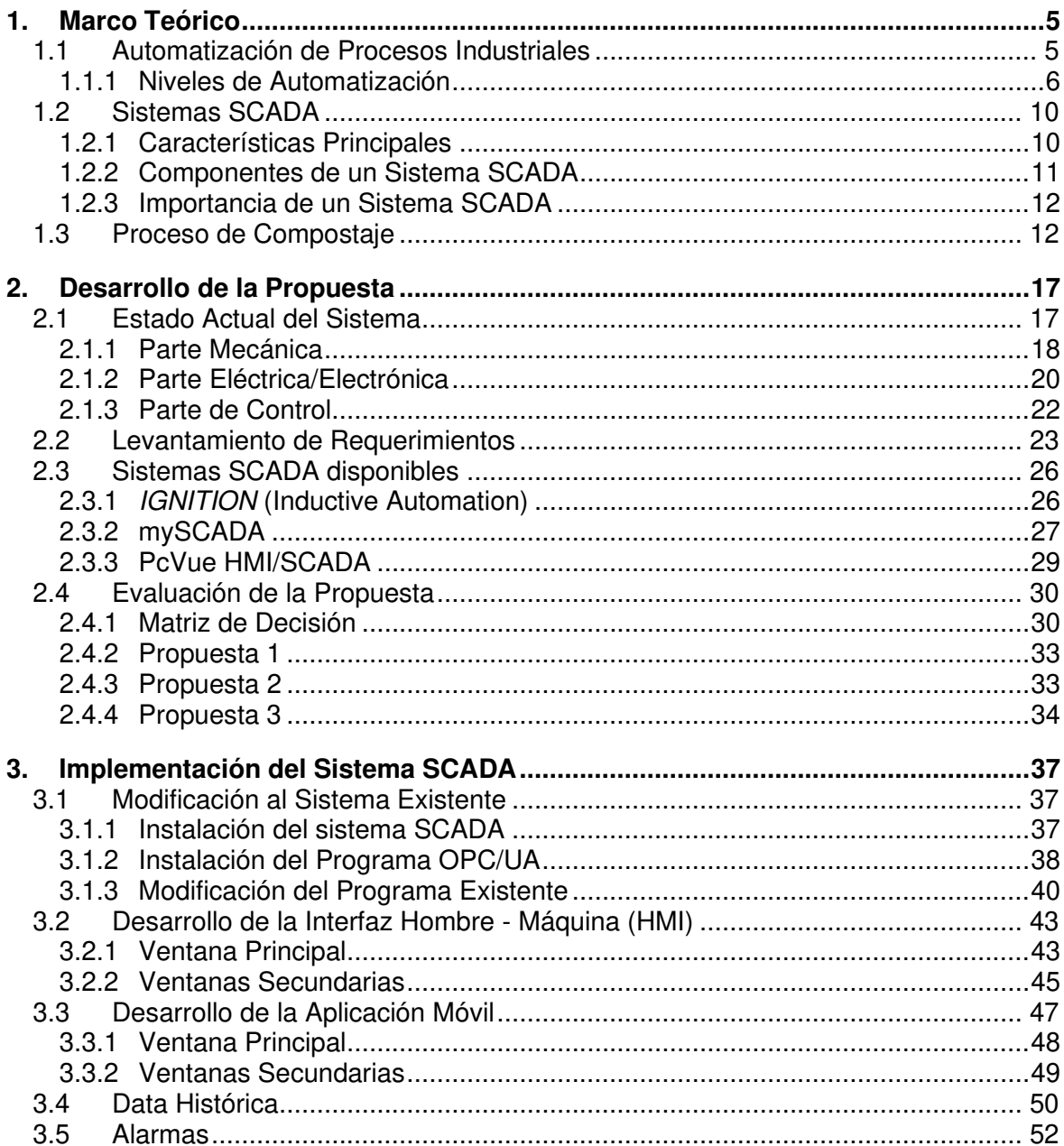

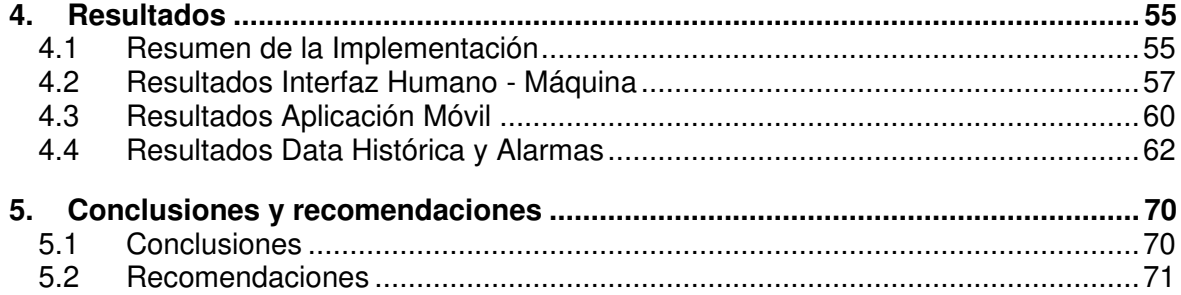

# **Lista de figuras**

### **Pág.**

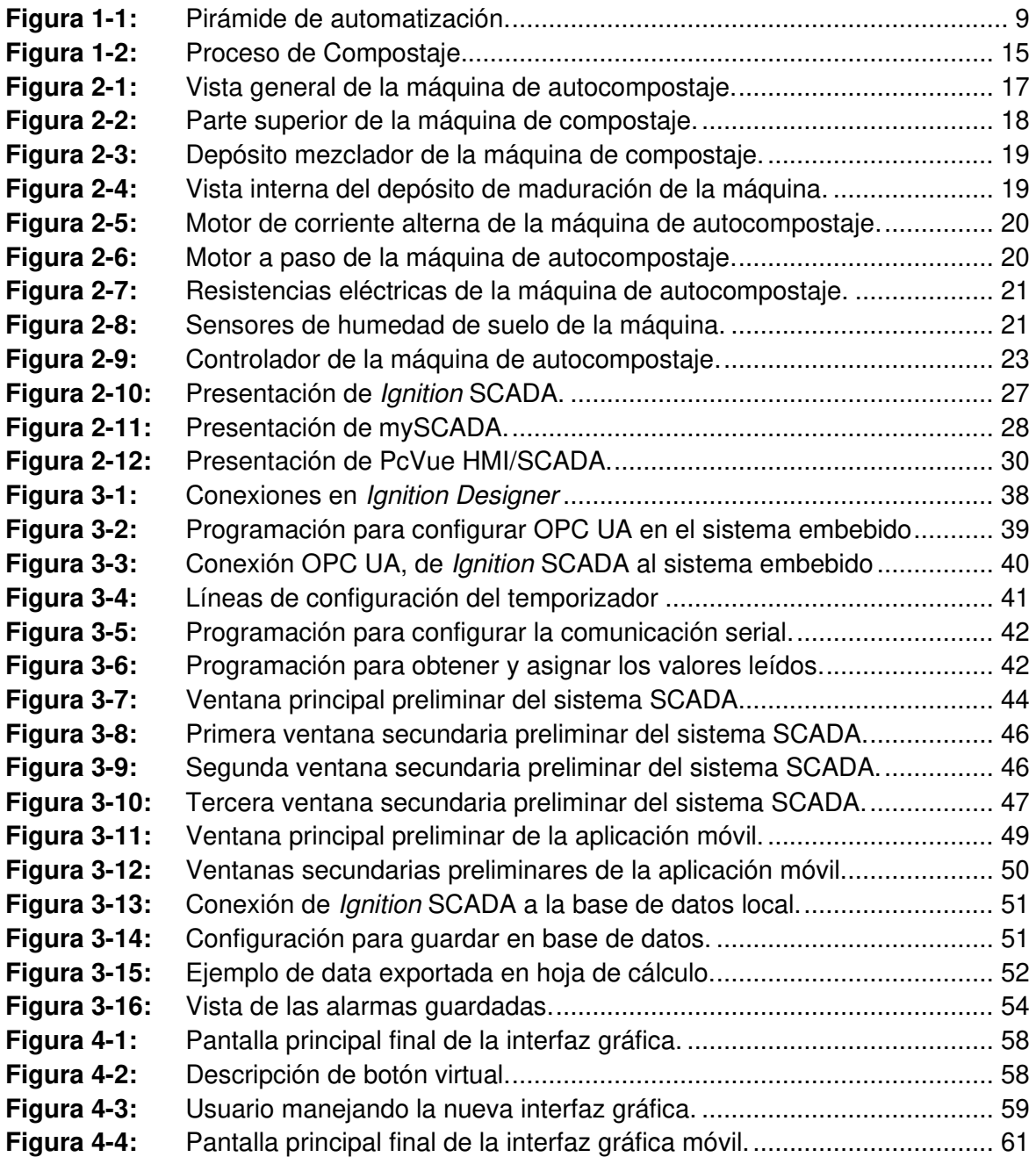

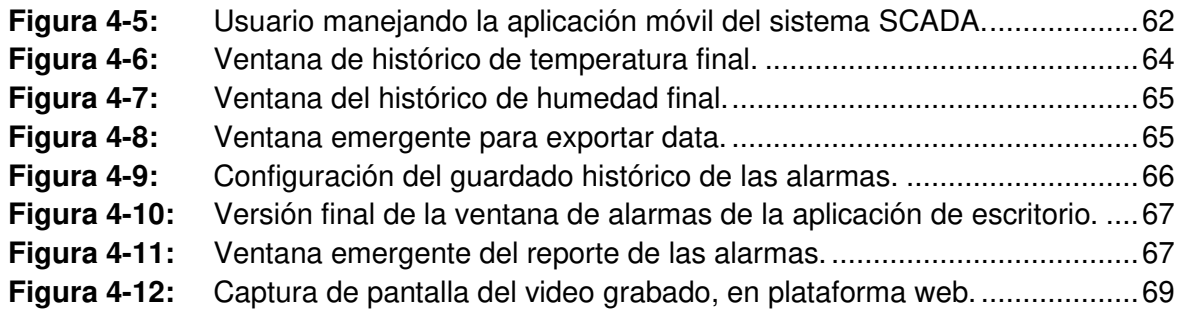

# **Lista de tablas**

### **Pág.**

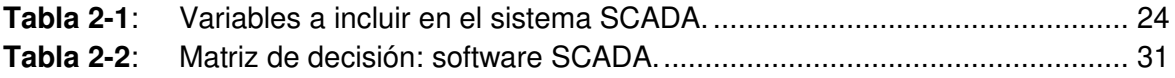

# **Lista de Símbolos y abreviaturas**

## **Símbolos**

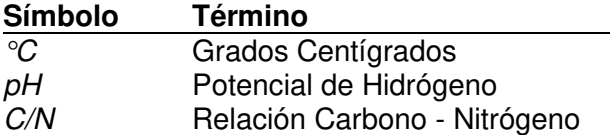

## **Abreviaturas**

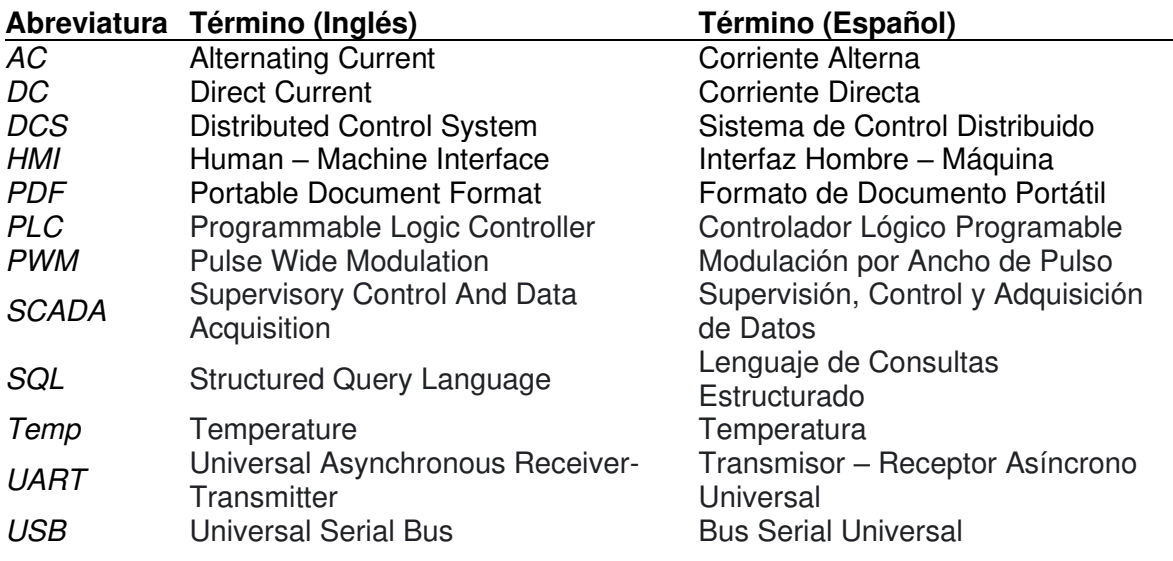

## <span id="page-16-0"></span>**Introducción**

Las empresas buscan constantemente mejorar sus procesos productivos, con el fin de llevarlos a un punto máximo de eficiencia, reducir costos de producción y llenarse de información para una mejora continua. Así, la tendencia de la Automatización Industrial engloba tecnologías que logran satisfacer estas necesidades, y proporcionan las herramientas necesarias para que, a largo plazo, se vean resultados factibles con respecto a la mejora en los sistemas de producción. Con el avance de la tecnología, esta mejora se puede materializar desde un sensor nuevo, un sistema de monitoreo remoto accesible desde un dispositivo móvil, hasta un sistema globalizado de análisis de información de la producción.

Así, un sistema de supervisión, control y adquisición de datos (SCADA, por sus siglas en inglés) es un programa informático que permite monitorear un sistema de control remotamente. Sus características radican en que tiene la capacidad de conectarse a un controlador por medio de un protocolo de comunicación, accede a la información de este y es capaz de modificar alguna variable interna para su control. Adicionalmente, con el acceso remoto a los dispositivos en campo, es posible guardar un histórico de la data generada en el servidor, así como configurar diversas alarmas para que el usuario y/o el sistema monitoreado realice alguna acción correctiva. Los sistemas SCADA tienen la opción de presentar toda esta información al usuario de forma gráfica, al integrar una interfaz hombre – máquina para su mejor visualización y comprensión por parte del usuario. Con esto en cuenta, un sistema SCADA puede ser implementado en cualquier sistema que tenga un controlador programable, con la posibilidad de hablar con otros sistemas por medio de un protocolo de comunicación que ambos puedan configurar.

El objetivo principal del presente proyecto es implementar un sistema de control y monitoreo a una máquina de autocompostaje. Dicha máquina fue diseñada y construida por otros, a la cual se le implementó un sistema de control local. Esta estructura ya se

encuentra automatizada, pero se busca subir un nivel más en la escala de la automatización, al instalar un programa SCADA que acceda al controlador local, y pueda monitorear la máquina de forma remota, por medio de una interfaz gráfica. Adicionalmente, con la adición de este sistema de monitoreo, se habilita la opción de guardar la información del sistema de control, así como programar alarmas que alerten al usuario cuando alguna condición de peligro o alerta se dispare. Estas nuevas funciones le dan un valor agregado a la máquina, ya que habilita un control superior, remoto y con la opción de mejorar en diversos aspectos con la información recolectada: producción, eficiencia, tiempo, interconexión, entre otros beneficios.

El alcance del proyecto se limita a la implementación del sistema SCADA en la máquina de autocompostaje, siguiendo los requerimientos del cliente. Así, el plan de acción abarca las modificaciones necesarias al sistema existente para que el programa de monitoreo pueda ser instalado correctamente, y tenga acceso a la información del controlador existente en el sistema. Adicionalmente, se debe desarrollar una interfaz hombre – máquina que permita visualizar las variables del proceso de manera gráfica, siguiendo los lineamientos y exigencias del cliente. Esto será diseñado por el responsable del proyecto, y mejorado contando con la retroalimentación de los dueños de la máquina de autocompostaje. Por último, el alcance del proyecto pactado implica la instalación de una base de datos, que permita tener un histórico de la data del proceso de la máquina. Esto, con el fin de que se pueda encontrar tendencias y relaciones entre las variables del proceso de compostaje, con el fin de realizar las mejoras del proceso que el cliente encuentre pertinente a futuro.

La metodología empleada para el desarrollo del siguiente trabajo de grado se desarrolla en todo el documento. En primer lugar, se revisa la máquina de autocompostaje existente, para identificar los elementos que esta posee, así como realizar una reunión con los desarrolladores para identificar puntos clave a integrar en el sistema SCADA. Luego de esto, se procede a investigar los programas de monitoreo existentes en el mercado, y que pueden ser empleados en el presente proyecto. Acto siguiente, se desarrollan las propuestas de trabajo, que serán presentadas a los dueños de la máquina, para discutir las ventanas y desventajas de cada una, y llegar a una decisión de cual implementar. Una vez que se tiene aprobado el plan de trabajo, se procede a desarrollar el sistema SCADA. Esto implica realizar las modificaciones al sistema de control existente para habilitar la

interconexión entre el controlador de la máquina con el servidor de monitoreo; mientras se diseñan las pantallas gráficas que muestren la información que se acordó con el cliente. Seguidamente, se realizan las pruebas de implementación necesarias para comprobar que el sistema funcione correctamente, mostrando los avances al cliente para su verificación. Finalmente, se presentan los resultados del sistema SCADA instalado, con el fin de que los desarrolladores de la máquina de autocompostaje lo apruebe, y quede implementado como se acordó inicialmente.

El proyecto demuestra que es posible implementar un servidor SCADA para aplicaciones de control de menor escala. Es común relacionar un programa de supervisión con grandes fábricas manufactureras, con diversa maquinaria y muchos sistemas de control en todo su ambiente de trabajo. Si bien este tipo de programa tiene la capacidad de comunicarse con todos estos controladores, no es imprescindible tener una gran empresa para instalar un servidor como estos. La principal ventaja de un sistema SCADA es conectarse remotamente a un sistema de control, monitorearlo y obtener información de este, por más simple o complejo que sea. Por ende, recopilar un histórico de las variables y tener a la mano alarmas que se disparan cuando alguna condición de anomalía se presenta son de vital importancia para una mejora continua. Esta información permite mejorar el proceso, volviéndolo más eficiente, encontrando tendencias y relaciones entre los datos, programando mantenimientos, entre otros beneficios; y, por ende, es un valor agregado al sistema de control que cualquier empresa puede implementar, invierto a largo plazo en un sistema que ayude a mejorar el proceso productivo y el sistema de control.

# <span id="page-20-0"></span>**1.Marco Teórico**

En primer lugar, para presentar correctamente el desarrollo del proyecto de implementación de un sistema SCADA en una máquina de autocompostaje, es preciso poner en contexto algunos términos y definiciones acerca del trabajo a realizar.

## <span id="page-20-1"></span>**1.1 Automatización de Procesos Industriales**

La Automatización Industrial consiste en emplear la tecnología para controlar, monitorear y automatizar un proceso de producción, una maquinaria o un dispositivo que cumple tareas específicas y usualmente repetitivas, reduciendo la intervención de la mano humana, y consiguiendo una mayor eficiencia en las tareas y mejor calidad en los resultados finales. Esta disciplina de la ingeniería engloba diferentes tecnologías para lograr su cometido, como es el uso de la instrumentación para medir variables físicas, actuadores para modificar el estado de lo que se desea controlar, sistemas de comunicación para interactuar entre diversos dispositivos, y los controladores, los cuales son los "cerebros" de cada sistema, permitiendo que todo funcione de acuerdo a su programación interna.

La característica principal de implementar un sistema automatizado a un proceso deseado es lograr optimizarlo, de diferentes maneras. Una de ellas es mejorando la calidad del producto terminado. Esto se logra obteniendo resultados más consistentes y con menos fallas, haciendo más confiable el proceso constante y repetitivo que se monitorea. Adicionalmente, el automatizar un sistema supone que se reduzca la intervención de un proceso manual realizado por un operario, lo que implica que baje la posibilidad de errores por intervención humana, que conlleva a aumentar la seguridad y salud de las personas encargadas. Otra forma de optimizar un proceso es reduciendo tiempos de producción. Al conocer el procedimiento que sigue la máquina de producción, se pueden llegar a parámetros óptimos que aumenten la taza de producción, lo cual minimiza el tiempo empleado en el procesado del producto final. Por otro lado, optimizar conlleva a un ahorro de dinero. Esto se logra reduciendo la cantidad de materia prima utilizada en el proceso productivo, usando la cantidad justa y minimizando mermas; minimizando los daños a las piezas producidas, reduciendo los posibles errores en la producción; o ahorrando energía (eléctrica / mecánica / neumática / etc.) al encontrar los puntos óptimos de operación, lo que se traduce en un menor pago de las facturas energéticas a final del mes.

La automatización no es una técnica que se pueda implementar de un día para otro. Es todo un proceso de investigación, diseño, desarrollo, implementación y pruebas que buscan un objetivo en común: mejorar el proceso controlado. Así mismo, las empresas que buscan esta tecnología deben tener en cuenta que la automatización industrial es una inversión a largo plazo. Los dispositivos requeridos para llegar a este nivel no son económicos; por ende, se entiende que el dinero invertido para implementar un sistema integrado de control y supervisión será compensado con los ahorros que este logra, así como el aumento de productividad y las ventas que este conllevaría [1].

### <span id="page-21-0"></span>**1.1.1 Niveles de Automatización**

Día a día, nuevos dispositivos, técnicas o invenciones son desarrolladas y utilizadas por las industrias, lo que supone que la automatización también sufre cambios y mejoras. Así, es posible categorizar a la automatización en niveles, dependiendo de la complejidad y la tecnología empleada para cada necesidad. Por esto, se ha creado el concepto de "pirámide de automatización", el cual organiza en cinco niveles los diferentes alcances a los que se puede llegar con un sistema automatizado.

■ Nivel de Campo.

El "Nivel de Campo" es la primera posición de la pirámide, y, por ende, la base de esta. Aquí se encuentran los dispositivos que se encargan de obtener la información del entorno físico que será controlado, y los que actuarán sobre este. Los sensores, actuadores y transductores son los instrumentos que se usan para estos propósitos, y permiten empezar el proceso de automatización. Por ejemplo, un ventilador para recircular el aire en un cuarto cerrado, con el fin de que los niveles de dióxido de carbono no se eleven demasiado.

#### Nivel de Control.

Es el segundo escalón de la pirámide. Aquí se encuentran dispositivos más sofisticados que permiten configurar acciones de control más complejas. Los microcontroladores, controladores lógicos programables (PLC) o sistemas de control distribuidos (DCS) son algunos ejemplos de los dispositivos de este nivel. A estos se les conecta los elementos del primer nivel de la pirámide para que su información sea procesada electrónicamente. Así, el controlador puede ejecutar un algoritmo de control para modificar el estado de un actuador, con el fin de llegar a un punto de equilibrio deseado sobre el sistema que se está trabajando. Por otro lado, es posible que existan diversos controladores en un mismo sistema, por lo que tener la opción de una comunicación entre estos dispositivos es una característica que debe ser considerada. Enviar, recibir y guardar información entre los controladores, o sistemas de niveles superiores, es clave para continuar con el proceso de automatización. Por ejemplo: usar un PLC que controle la velocidad del motor de una bomba de agua para asegurar un diferencial de presión en el sistema, que permita que el líquido llegue a su destino sin inconvenientes.

#### ▪ Nivel de Supervisión.

El tercer nivel de la pirámide de automatización consiste en supervisar el proceso controlado. Se emplean protocolos de comunicación para poder acceder a la información de los controladores (del segundo nivel) instalados en el sistema, y con esto, tener la capacidad de monitorear las diversas variables de estos, y controlar algún lazo de control interno de ser necesario. Así, es usual instalar un sistema más complejo que se encargue de comprobar la interconexión de los controladores, el correcto funcionamiento de estos, y que la programación no presente alguna anomalía. Algunos de estos sistemas pueden ser los llamados programas SCADA, un PLC maestro o sistemas de automatización integrados desarrollados a la medida de cada usuario final. Por lo general, un sistema de supervisión debe estar centralizado, y se suele encontrar en los Centros de Control de las industrias que lo implementen. Estos lugares se caracterizan por contar con diversas pantallas gráficas que ilustran el(los) proceso(s) que se han instalado dentro de la red local, para su monitoreo y control por parte de los supervisores o encargados. Estos monitores se conocen como interfaces hombre – máquina (HMI), y puede ser instaladas en un cuarto de control general, o en el campo de aplicación, que es donde se encuentran las máquinas con su respectivo controlador, para su uso por parte del operario de esta. Además, los sistemas de supervisión deben tener la capacidad de configurar alarmas y guardar un histórico de la data generada por los controladores para su evaluación. Un ejemplo aplicativo del tercer nivel de la pirámide de automatización es visualizar la manejadora de aire, junto con sus cajas de distribución, instaladas en un edificio corporativo, desde una aplicación web interna a la red local de la empresa que labora en esta edificación.

Nivel de Ejecución de Fabricación (MES).

El siguiente nivel de la pirámide se caracteriza por usar programas desarrollados para distribuir información entre diferentes áreas o edificios que integren un solo sistema de trabajo, como puede ser los diferentes edificios en un hospital, o los puntos de venta de una franquicia de telecomunicaciones en una ciudad. Se caracterizan por generar reportes que incluyen la información de los sistemas de supervisión instalados en la red de trabajo, con el fin de que personal capacitado emplee esta información para tomar decisiones. En algunas ocasiones, estos programas tienen la capacidad de realizar acciones sobre la cadena de producción de una empresa, con los permisos respectivos. Por ejemplo, un programa informático de planeación de producción, el cual tenga la capacidad de evaluar la carga laboral teniendo en cuenta la predicción de las órdenes de trabajo, y genere reportes a la gerencia de estos resultados.

#### Nivel de Gestión (ERP).

Es el último nivel de la pirámide de automatización. Los programas de planeamiento y administración que usa la alta gerencia de una empresa se encuentran en este escalón. Estos sistemas obtienen información de todos los procesos de la compañía, y tienen la capacidad de evaluar la data y generar reportes. Este software se emplea, generalmente, cuando se tienen diferentes locales que se encuentran separados distancias considerables geográficamente, como pueden ser diferentes plantas de producción en diferentes ciudades de un país. Para esto, es necesario contar con servidores industriales con gran capacidad de tratamiento de información, debido a que deben conectarse con sistemas externos de gestión y los servidores de cada local de la empresa, así como procesar y guardar mucha información para su uso en los reportes a la alta gerencia.

#### <span id="page-24-0"></span>**Figura 1-1:** Pirámide de automatización.

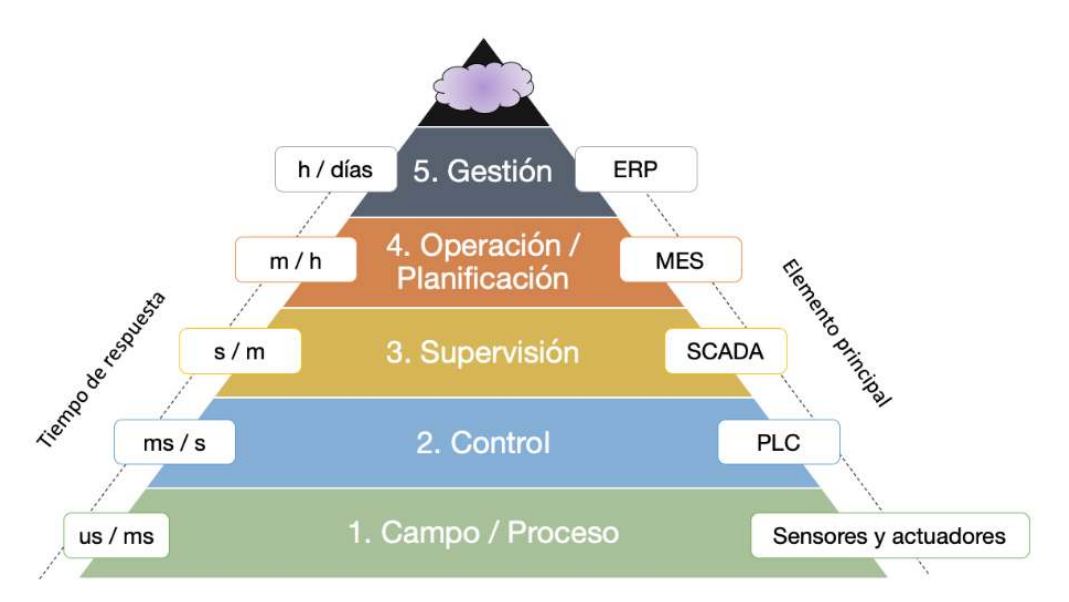

Fuente: Libro "Introducción a la Automatización Industrial" de Brunete, A. [2]

Una característica importante de la pirámide descrita es que los niveles no se encuentran aislados entre ellos. Como se ha explicado líneas arriba, la intercomunicación entre los dispositivos y programas empelados es crucial para que la automatización sea efectiva, y se pueda escalar de nivel. Así, la comunicación requerida entre nivel y nivel posee diferentes características, como pueden ser el ancho de banda, taza de bits, comunicación serial o paralela, topología entre los controladores conectados, entre otros. Para ello, se han desarrollado diferentes protocolos de comunicación, los cuales son usados en la industria para estos propósitos. Algunos de estos son: BACnet, Modbus, Lontalk, Ethernet, TCP/IP, DeviceNet, Hart, OPC UA, etc. Cada uno de estos posee sus propiedades, ventajas y desventajas, y depende de la aplicación que se tenga para decidir cuál es la mejor opción a utilizar. Adicionalmente, tener una comunicación entre las escalas de la pirámide permite una automatización completa: se puede encender una alarma visual en campo, programar paradas de planta en los momentos más óptimos, sintonizar máquinas para que trabajen de manera más eficiente con la información recolectada de meses de trabajo, hasta decidir si es conveniente expandir una planta de producción. La información es clave para tomar decisiones, y la automatización ayuda a obtener información confiable y segura para mejorar los procesos [3], [4].

## <span id="page-25-0"></span>**1.2 Sistemas SCADA**

El término SCADA es un acrónimo para "Supervisory Control And Data Acquisition", el cual se traduce a "Supervisión, Control y Adquisición de Datos". En sí, un sistema SCADA es un programa informático que permite controlar y supervisar procesos industriales remotamente. Cualquier aplicación que permita obtener información en tiempo real de un sistema, con el fin de visualizar el estado de las variables de esta, y habilitar la opción de modificar dicha data, ya sea a voluntad del usuario o de manera automática, se puede considerar un sistema SCADA [5].

### <span id="page-25-1"></span>**1.2.1 Características Principales**

Un sistema SCADA bien diseñado puede llegar a cumplir los siguientes puntos [1]:

- Controlar procesos industriales, ya sea de manera local (estando en el mismo sitio del sistema controlado) o de manera remota (dentro de la red de la compañía, pero en un sitio geográfico diferente).
- Monitorear y recopilar datos de los procesos controlados, todo en tiempo real.
- **EXECTE Interactuar con los dispositivos conectados al sistema (sensores, actuadores, entre** otros) por medio de interfaces gráficas.
- Grabar en una base de datos los eventos relevantes que se van presentando en el sistema de control.
- Crear alarmas, que pueden ser de alertas de estados de variables (leves, graves o críticas), de fallas (para mantenimiento), de red (caída de comunicación con algún controlador), entre otros.
- Usar la información recolectada para el control de calidad de los procesos.

En la actualidad, un sistema SCADA es una buena inversión a largo plazo para el mejoramiento de los procesos de producción de cualquier empresa. Ya sea si se adquiere un programa especialmente diseñado para este motivo, o si la compañía que busca esta mejora está en la capacidad de diseñar y crear uno propio, es muy recomendable tener un sistema centrado y automatizado para recopilar la data, buscar alguna mejora, e implementarla de ser factible. Este sistema también facilita el trabajo de los operarios, disminuyendo el tiempo invertido en el recopilado de datos manual, y brindando una interfaz gráfica que ayude al usuario a entender el proceso más rápidamente, y su manipulación controlada.

### <span id="page-26-0"></span>**1.2.2 Componentes de un Sistema SCADA**

Este sistema de supervisión no actúa por sí sólo: necesita conectarse a los controladores de el (los) proceso(s) que va a controlar y monitorear. Por ende, es preciso que el sistema SCADA tenga la capacidad de comunicarse en diferentes protocolos de comunicación, con el fin de tener flexibilidad a la hora de ser instalado.

Dado que un sistema SCADA se encuentra en el tercer nivel de la pirámide de automatización, se pueden identificar los siguientes elementos [6]:

- Servidor SCADA: es el computador donde se alojará el programa SCADA, y el encargado de recopilar la información de los controladores y diferentes dispositivos conectados al sistema, así como enviar comandos con instrucciones a los mismos cuando es requerido.
- Controladores: Son los dispositivos programables que se instalan en campo, en los diferentes sistemas que se desean controlar. En las industrias, es usual encontrar Controladores Lógicos Programables (PLC, por sus siglas en ingles), o Unidades Terminales Remotas (RTU, por sus siglas en ingles).
- **E** Interfaz Hombre Máquina (HMI): son pantallas gráficas que conectan al usuario con la máquina, mostrando los datos del proceso industrial monitoreado. Adicionalmente, se puede habilitar la opción de modificar algún parámetro (como un punto de control) si este dispositivo cuenta con una pantalla táctil.
- Red de comunicación: establece la conectividad entre el servidor SCADA, los controladores de campo, y el HMI (si es independiente). Generalmente, se utiliza un protocolo de comunicación para que todos estos sistemas puedan "hablar" entre ellas, siendo el software de supervisión el principal entre todos. La comunicación puede ser cableada (BACnet, Lontalk, Modbus, entre otros), o inalámbrica (vía Wifi, WirelessHart, entre otros).
- Sensores: son los dispositivos encargados de detectar magnitudes físicas, y convertirlas en variables o señales eléctricas capaces de ser registradas en los controladores de campo.

Actuadores: son dispositivos mecánicos que actúan sobre el sistema controlador, permitiendo el cambio y control de la variable controlada en el lazo de control. Son activados directamente por medio del controlador de campo, usando algún tipo de señal de control (voltaje / corriente analógico, PWM, encendido / apagado, frecuencia, entre otros.) [6].

### <span id="page-27-0"></span>**1.2.3 Importancia de un Sistema SCADA**

La principal importancia que ofrece un sistema SCADA es la automatización. Como se explicó líneas arriba, esta disciplina de la ingeniería busca mejorar los procesos usando herramientas de control; por ende, usar un programa de supervisión permite que la industria revise el proceso controlado, buscando las respuestas óptimas ante diferentes condiciones, mejorando el sistema de control cada vez más.

Otra importancia de los sistemas SCADA es la facilidad que ofrece para monitorear organizaciones que ocupen grandes espacios, para los cuales la mano de obra sea limitada. Contar con un sistema que ofrezca comunicación confiable y operatividad asegurada es decisivo para una empresa que invierta en este tipo de sistema.

Por último, la información es clave para la mejora. El sistema SCADA tiene la capacidad de almacenar gran cantidad de información al conectarse a una base de datos. Y esta información puede ser accedida en cualquier momento por los operarios y supervisores. Con esto, se pueden tomar decisiones y buscar tendencias para mejorar el proceso monitoreado, lo que se traduce en dinero y un mejor servicio.

## <span id="page-27-1"></span>**1.3 Proceso de Compostaje**

El compostaje es un producto natural, el cual es el resultado de la descomposición de ciertos materiales orgánicos, los cuales pasan por un proceso biológico controlado de descomposición y oxidación. Este es un abono natural, el cual puede ser usado en la tierra y los suelos destinados al cultivo, a la agricultura, o en las plantas del hogar.

La materia prima para obtener compostaje son desechos orgánicos, los cuales son producidos día a día en diversas actividades hogareñas: cocinar, preparar alimentos, jardinería, entre otros. Lo más óptimo es usar basura orgánica que sea fácilmente

biodegradable, para que no queden grumos de materia que no se pudo degradar. Adicionalmente, el proceso a seguir para obtener compost no es complicado, y se pueden identificar seis etapas que lo componen, las cuales son explicadas a continuación [7].

#### ▪ Preparación

En primer lugar, se debe preparar todos los materiales necesarios para realizar el proceso de compostaje. Para esto, se necesitan los residuos orgánicos que se generan en el día, y estos pueden variar desde frutas, vegetales o sobras de alimentos procesados. Para un mejor compostaje, es recomendable que el volumen de los residuos sea de tamaño pequeño, por ejemplo, menor a 5 centímetros por los lados. De ser así, la descomposición de los alimentos se realiza con mayor rapidez, y, por ende, se obtiene compostaje en un menor tiempo. Por ningún motivo se deben añadir residuos metálicos o plásticos, dado que las bacterias que actúan en el proceso no son capaces de descomponerlos.

En este paso se debe considerar la relación Carbono/Nitrógeno (C/N) que tendrá la mezcla preparada. Esta proporción debe estar cercana a 25 o 30 partes de C por 1 de N para que el compostaje se realice correctamente. Es importante indicar que cada alimento o elemento biodegradable que se use en el compostaje posee una relación C/N, así que se debe seguir una tabla que indique la proporción de estos elementos químicos de cada componente a añadir. Si el compostaje cuenta con una baja relación C/N, se puede añadir papel periódico o paja; mientras que, si la relación es muy alta, se añade césped o humus, elementos que tienen una proporción C/N baja.

Otra consideración que es importante es la humedad de la mezcla para preparar el compostaje. En la literatura no se ha definido un valor óptimo para esta característica; sin embargo, se debe precisar que el abono no debe estar completamente seco, ni estar sumamente húmedo. Se recomienda tomar un puñado de la mixtura con la mano y apretarla, y no debería caer gotas de agua. Si la mezcla está muy húmeda, se sugiere adicionar aserrín; mientras que, si se encuentra muy seca, se puede añadir unas gotas de agua.

#### Descomposición Mesófila

La segunda etapa comienza cuando los microrganismos mesófilos presentes en el compostaje empiezan a multiplicarse, gracias a los azúcares y aminoácidos de la mezcla,

y empieza a subir la temperatura de esta (que debe estar a temperatura ambiente). Estos seres vivos causan que se disminuya el nivel de pH del compost, mientras que la temperatura de este aumente poco a poco.

#### Descomposición Termófila

La tercera fase se caracteriza por un aumento brusco de la temperatura del compost, el cual suele llegar hasta los 65 °C. A estas condiciones, los microorganismos termófilos transforman el nitrógeno en amoniaco (NH3). Esto causa que el nivel de pH de la mezcla aumente, y pase a ser un elemento alcalino. Acto seguido, cuando la temperatura del compostaje ha alcanzado niveles altos, los organismos termofílicos cesan su actividad, y es el momento de que las bacterias esporógenas y actinomicetos comienzan a actuar, descomponiendo las sustancias orgánicas dentro de la mezcla.

#### ▪ Descomposición Mesófila de Enfriamiento

Eventualmente, la temperatura del compostaje empezará a bajar, lo que permite el paso a los hongos termofílicos. Estos se encuentran en la capa superior de la mezcla, y realizan la descomposición de compuestos orgánicos más complejos, como la celulosa, que es común encontrarla gracias a los alimentos que se usan para el compostaje. Es necesario empezar a revolver la mezcla, para que los organismos se distribuyan homogéneamente y actúen sobre todo el compost. Por otro lado, cuando la temperatura del producto caiga debajo de los 40 °C, los organismos mesófilos vuelven a activarse, y vuelven a cambiar el pH de este.

#### Maduración

El tiempo de maduración dependerá del proceso de compostaje que se ha realizado. Para el proceso común, se suele requerir de 1 a 2 meses para tener un producto terminado con buenas características. En esta etapa, la temperatura no debe aumentar, por lo que debería estar a temperatura ambiente todo el tiempo que necesite. Por otro lado, se presentan varios procesos biológicos internamente en el compost, como son la condensación de la humedad relativa de este, la polimerización del humus y la disminución de los niveles de oxígeno. Es en este momento donde se realizan los controles de calidad, como puede ser la fitotoxicidad del producto. Adicionalmente, se recomienda revolver la mezcla cada día para oxigenarla y homogeneizar el proceso de maduración.

■ Afinación

Esta es la etapa final del proceso de compostaje. Se realizan las últimas pruebas de control de calidad, con el fin de comprobar si el producto final presenta buen tamaño (granulometría), una humedad debajo del 40%, y homogéneo en toda su materia. Si el resultado final no cumple con lo esperado, se puede reutilizar para futuros procesos de compostaje, usando nuevos residuos orgánicos, y ayudando a que el nuevo compost se obtenga de manera más rápida y corrigiendo los errores en el proceso anterior [7]–[9].

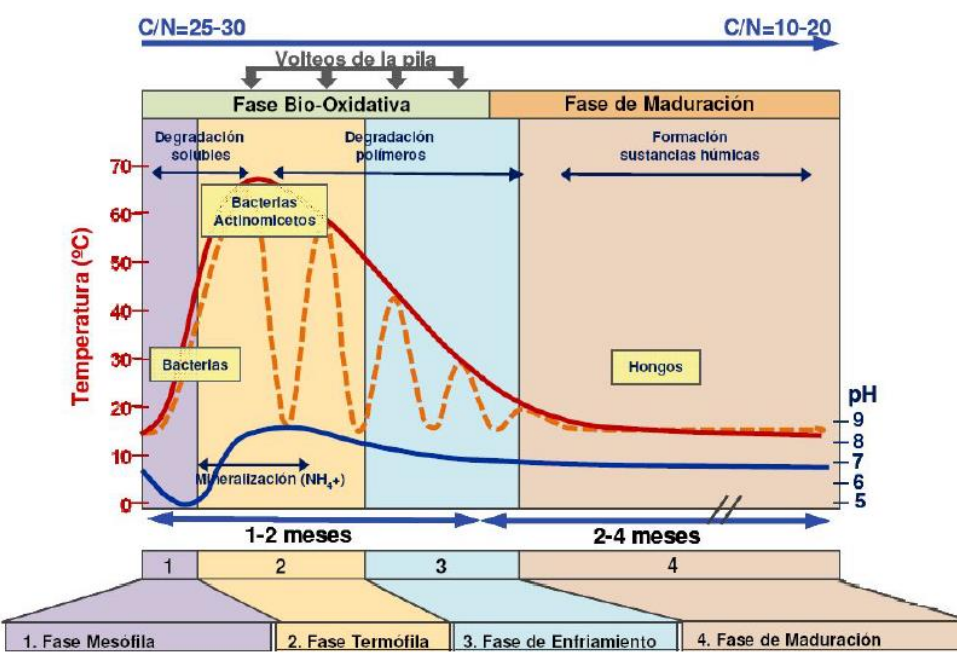

<span id="page-30-0"></span>**Figura 1-2:** Proceso de Compostaje.

Fuente: Moreno y Moral, 2008 [9]

Cabe resaltar que el proceso descrito hace referencia a un proceso de compostaje de grandes dimensiones, es decir, para obtener cientos de kilos de compost. Sin embargo, existen diversas técnicas que permiten obtener este abono en menor tiempo, y en menor cantidad. Una de estas es usar aceleradores de compost. Estos aditivos permiten que la descomposición de la materia orgánica se realice de forma más rápida, añadiendo organismos o minerales que permiten que los microorganismos encargados de los procesos internos de cambios biológicos actúen más eficientemente. Otra técnica para obtener compost rápidamente a menor escala es reutilizando parte del resultado de procesos anteriores en el nuevo compostaje. Esto significa que parte del abono generado previamente se reutiliza en un proceso de compostaje nuevo, con el fin de aprovechar los microorganismos que se generaron en la mezcla anterior y que vuelvan a trabajar en el nuevo compost. Por otro lado, una tercera técnica para acelerar el compostaje es seguir las recomendaciones y pautas para generar compost, así como monitorear el estado de este cada día. Esto supone que la materia prima empleada sea del menor tamaño posible, revolver la mezcla todos los días (mínimo 1 vez al día), y verificar la temperatura, humedad y pH de este proceso. Estas tres variables físicas son la principal retroalimentación que un usuario puede obtener para confirmar que el proceso de compostaje se está desarrollando de manera satisfactoria [10], [11].

# <span id="page-32-0"></span>**2.Desarrollo de la Propuesta**

La máquina de autocompostaje es un sistema de producción a pequeña escala, que ha sido desarrollado e implementado por otros [7], y en el cual se desea instalar un sistema de supervisión remoto. El presente proyecto empieza con el desarrollo de una propuesta que debe ser aprobada por los desarrolladores del sistema a monitorear. Los pasos para desarrollar el documento se presentan a continuación.

## <span id="page-32-1"></span>**2.1 Estado Actual del Sistema**

En primer lugar, es necesario presentar el estado actual del sistema de autocompostaje al cual se le va a implementar el sistema SCADA. Para esto, se realizó una inspección a la máquina instalada para obtener datos que serán de importancia para la realización del proyecto SCADA. Una imagen general de la máquina de autocompostaje se puede visualizar en la **[Figura 2-1.](#page-32-2)**

<span id="page-32-2"></span>**Figura 2-1:** Vista general de la máquina de autocompostaje.

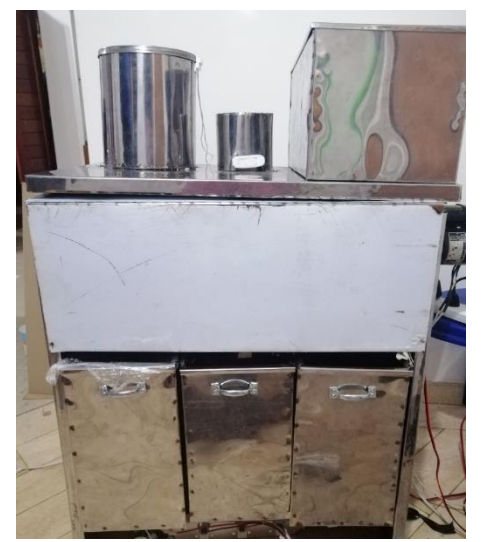

Fuente: Chávez, P; Roncancio, S [7]

## <span id="page-33-0"></span>**2.1.1 Parte Mecánica**

La máquina de autocompostaje está compuesta por un armazón de acero inoxidable, y la carcasa que cubre toda la estructura es fabricada de láminas del mismo material. Este sistema se puede seccionar en tres partes: el triturador de entrada, el depósito mezclador, y los depósitos maduradores.

El triturador se encuentra en la parte superior de la máquina. Esta entrada es de forma cilíndrica, y hecha de una plancha de acero inoxidable. Cuenta con una compuerta manual, la cual debe ser abierta por el usuario para realizar el depósito de la materia prima. Internamente, cuatro cuchillas de acero inoxidable están instaladas para realizar el proceso de triturado de la comida, la cual pasa al depósito mezclador por medio de una abertura en el fondo de la estructura cilíndrica. Al lado de esta entrada, se encuentran dos depósitos de almacenamiento, donde se guardan los aceleradores de compostaje, usados en el proceso automático de la máquina. Junto a estos, se encuentra el espacio reservado para efectuar el pesado de los alimentos a ser compostados.

<span id="page-33-1"></span>**Figura 2-2:** Parte superior de la máquina de compostaje.

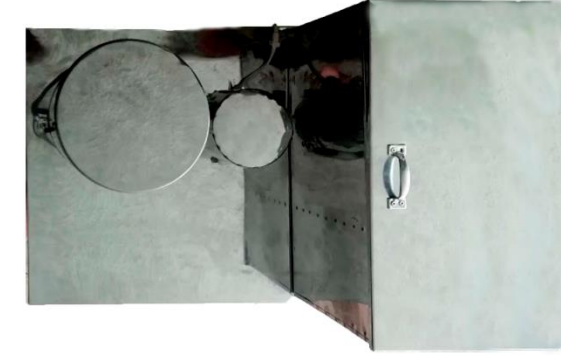

Fuente: Chávez, P; Roncancio, S [7]

El depósito mezclador se encuentra al medio de la máquina de autocompostaje. Este es una estructura semi cilíndrica, la cual, al igual que el resto de la máquina, está fabricada de acero inoxidable. En medio de esta, se encuentra una barra metálica con paletas soldadas a esta, la cual cumple la función de mezclar los residuos orgánicos triturados de la etapa anterior, junto con los aceleradores de compostaje y los residuos de días anteriores que se encuentren aún en este lugar. En el fondo del depósito mezclador, se han instalado tres compuertas pequeñas, las cuales permiten el paso del compostaje generado en esta etapa a uno de los tres depósitos de maduración de compostaje.

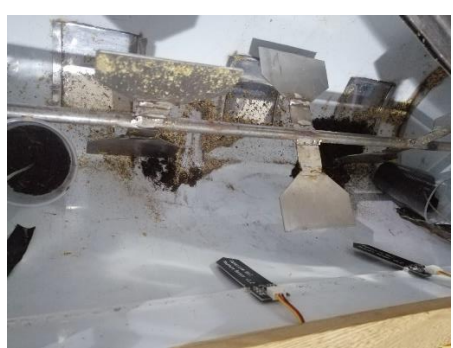

<span id="page-34-0"></span>**Figura 2-3:** Depósito mezclador de la máquina de compostaje.

Fuente: Autor

Los depósitos maduradores se encuentran en la parte inferior de la máquina. Estos tres compartimientos son de forma rectangular, y elaborado de planchas metálicas de acero inoxidable. Cada depósito es individual, con el fin de que el usuario pueda retirar el compostaje madurado cuando la máquina lo indique. Dentro de cada uno de estos se encuentra instalado una paleta mezcladora de menor tamaño, con el fin de revolver cada cierto tiempo el compostaje para su correcta maduración.

<span id="page-34-1"></span>**Figura 2-4:** Vista interna del depósito de maduración de la máquina.

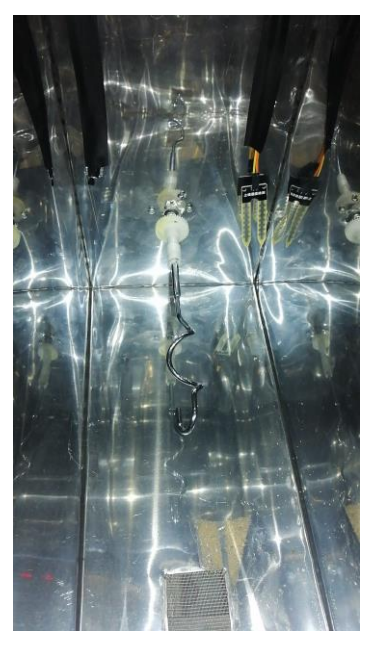

Fuente: Autor

## <span id="page-35-0"></span>**2.1.2 Parte Eléctrica/Electrónica**

La máquina de autocompostaje cuenta con dos motores eléctricos que funcionan con voltaje alterno. Uno de ellos está acoplado al triturador de la entrada, el cual permite girar las aspas de esta a alta velocidad, y picar los desechos orgánicos en la entrada. El otro motor está instalado afuera del depósito mezclador, y se encarga de girar la barra con las paletas mescladoras. Cada uno de estos actuadores es controlado por un relevo.

<span id="page-35-1"></span>**Figura 2-5:** Motor de corriente alterna de la máquina de autocompostaje.

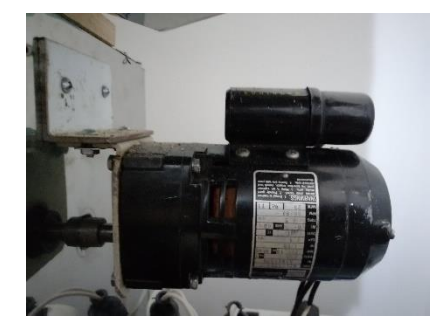

Fuente: Autor

Por otro lado, varios motores de corriente continua, y de diferente funcionamiento, se han instalado en toda la máquina. Cada una de las cajas de maduración de compostaje tiene un motor con caja reductora en el exterior de esta. Estos actuadores cumplen la función de girar la paleta mezcladora interna, y son controlados por un módulo electrónico de puente H. Además, cuenta con tres motores a paso, instalados en la parte interior de la parte superior de la máquina. Estos se encargan de abrir y cerrar las compuertas que permiten el paso del alimento triturado y de los aceleradores del compostaje al depósito mezclador. Por último, se han instalado tres servomotores, cuya función es abrir las compuertas de paso del compost a su respectiva caja de maduración.

<span id="page-35-2"></span>**Figura 2-6:** Motor a paso de la máquina de autocompostaje.

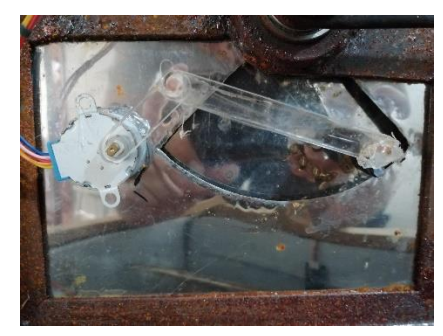

Fuente: Autor
Adicionalmente, resistencias eléctricas se han instalado en la parte inferior de la máquina. Estos dispositivos ayudan al proceso de maduración del compostaje, encendiéndose cuando la temperatura esperada (la cual depende de la etapa en la que se encuentre el compostaje) es menor a la temperatura de los depósitos de maduración. Estas resistencias se energizan con 120 VAC.

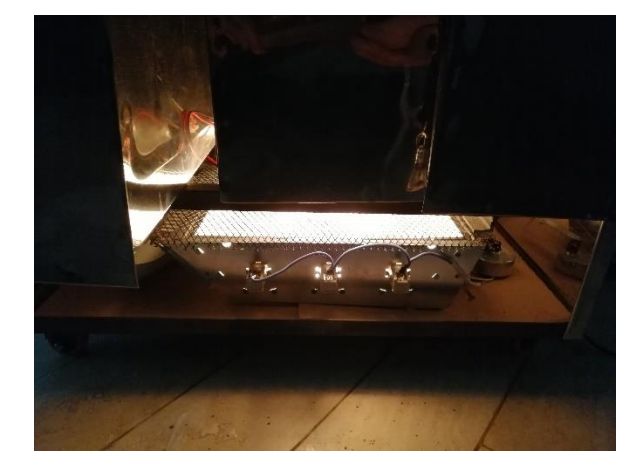

**Figura 2-7:** Resistencias eléctricas de la máquina de autocompostaje.

Fuente: Autor

Por otro lado, la máquina posee muchos sensores en toda su estructura. Cuenta con sensores de temperatura y humedad de suelo, además de un sensor de peso y un sensor magnético de estado (binario). Todos estos sensores son módulos de bajo voltaje, los cuales son alimentados con 5 voltios a corriente continua.

**Figura 2-8:** Sensores de humedad de suelo de la máquina.

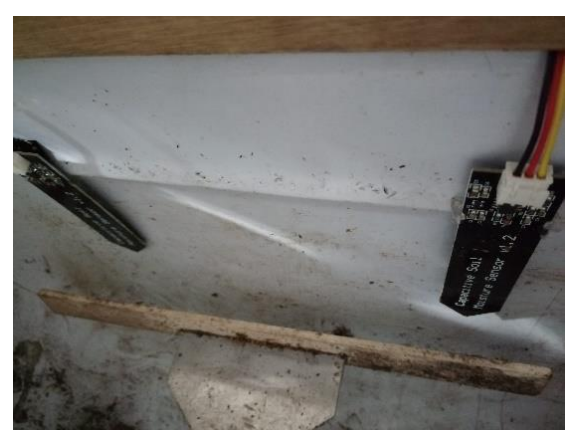

Fuente: Autor

La máquina de autocompostaje funciona a un voltaje de 120 VAC, por lo que puede ser conectada a la red eléctrica comercial directamente. Adicionalmente, cuenta con una fuente de voltaje ATC que transforma el voltaje alterno a bajo voltaje DC (de 5 a 12 voltios), con el fin de alimentar la parte de control.

### **2.1.3 Parte de Control**

El cerebro de la máquina de autocompostaje es una Raspberry Pi 3, un sistema embebido de tamaño reducido que permite ejecutar un sistema operativo especialmente diseñado. Este dispositivo puede conectarse a periféricos como una pantalla, un teclado y un ratón de computadora y funcionar como un ordenador de escritorio, o puede ser usado como una pequeña computadora accediendo a esta de manera remota, contando con que este se encuentre conectada a la red local. La versatilidad de emplear este sistema es que este posee diversos pines digitales, que se pueden configurar para obtener información de sensores, o para controlar actuadores de dos estados. Adicionalmente, al ser una pequeña computadora, se le pueden instalar diversos programas informáticos, crear base de datos en la memoria interna, y acceder a páginas web usando prácticamente cualquier lenguaje de programación.

Adicionalmente a esto, un Arduino Mega ha sido conectado a la Raspberry Pi. Según el cliente, la función principal de este microcontrolador es adquirir las señales analógicas de los sensores análogos instalados en la máquina, dado que el sistema embebido no posee un conversor análogo – digital (ADC) interno. Sin embargo, los desarrolladores de la máquina configuraron el microprocesador para que sea el principal responsable de la lógica de control del proceso automatizado. Por ende, este dispositivo captura todas las señales de los sensores instalados, realiza su programación interna, y comanda los diversos actuadores mencionados anteriormente. Otra razón por la cual la máquina ha sido programada de esta manera es debido a que la Raspberry Pi puede obtener los datos del Arduino Mega gracias a la Comunicación Serial que se abre al conectar estos dos controladores por el puerto USB. Con esto, obtienen todos los beneficios y versatilidad que ofrece el software de Arduino, con la robustez del sistema embebido, para futuras mejoras que los dueños buscan ejecutar.

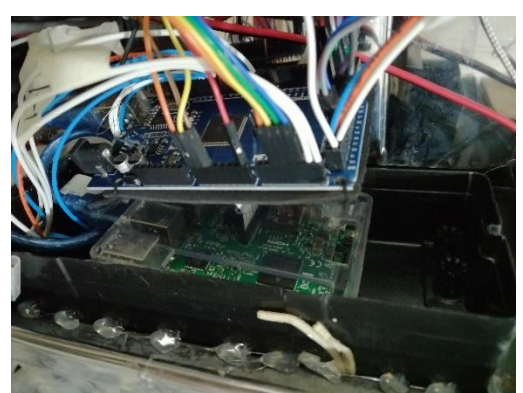

**Figura 2-9:** Controlador de la máquina de autocompostaje.

Fuente: Autor

# **2.2 Levantamiento de Requerimientos**

Todos los sistemas que requieran un control automatizado constan de ciertas variables importantes que deben ser capturadas por el controlador para realizar la acción de control necesaria. Adicionalmente a esto, se pueden instalar dispositivos adicionales que monitoreen otras variables que se deseen guardar para su futuro uso. Así, para la implementación de un sistema SCADA, es necesario conocer las variables que se desean monitorear, guardar y modificar remotamente.

Adicionalmente, un software SCADA da la posibilidad de implementar otros sistemas adicionales que permiten una integración de mayor nivel. Incluir diferentes usuarios con distintas prioridades, confirmación antes de cambiar una variable, alarmas locales o usando servicios remotos adicionales son algunos ejemplos de aplicaciones adicionales que se pueden configurar en un sistema SCADA, dependiendo del programa que se instale en la máquina.

Por todo esto, se procedió a recopilar los requerimientos que se desean implementar en el sistema. Luego de varias reuniones con los desarrolladores de la máquina de autocompostaje, se llegó a consensuar una lista con los puntos importantes que se desea que el sistema SCADA pueda realizar. A continuación, se presentan estos requerimientos.

- Se desea tener una interfaz gráfica, accesible desde un computador.
- Se desea tener una interfaz gráfica, accesible desde un celular.
- La interfaz debe mostrar una imagen de la máquina, y las diferentes variables a monitorear. Dichas variables son listadas en la **[Tabla 2-1](#page-39-0)**.
- La pantalla principal de la aplicación de computador debe poder activar/desactivar los motores de la máquina usando botones virtuales.
- La interfaz debe mostrar una gráfica que permita seleccionar la(s) variables(s) de interés, y mostrar el cambio de estas en el tiempo.
- La interfaz debe mostrar, a manera de lista, el estado de las variables importantes.
- **El sistema debe poder generar alarmas bajo ciertas condiciones, las cuales se listan** en la **[Tabla 2-1](#page-39-0)**.
- El sistema SCADA debe conectarse con una base de datos, para guardar el valor de las variables cada 2 minutos (ajustable).
- Es deseable que el sistema SCADA pueda exportar la data almacenada en la base de datos, en un archivo de fácil lectura.
- **E** Las alarmas generadas deben poder ser visualizadas, y con una identificación clara y de fácil reconocimiento visualmente.
- Los usuarios que accedan al sistema SCADA desde el aplicativo móvil no deben tener los mismos permisos que el que acceda desde la aplicación de computador.
- Opcionalmente, que el sistema SCADA envíe una notificación cuando ocurra algún error de alta importancia.

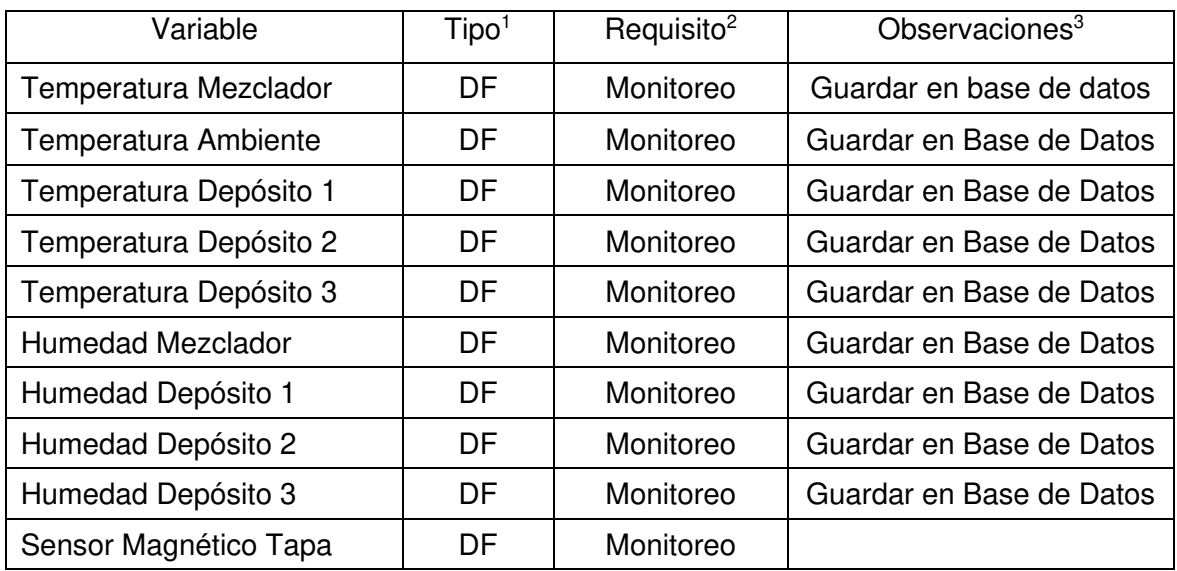

<span id="page-39-0"></span>**Tabla 2-1**: Variables a incluir en el sistema SCADA.

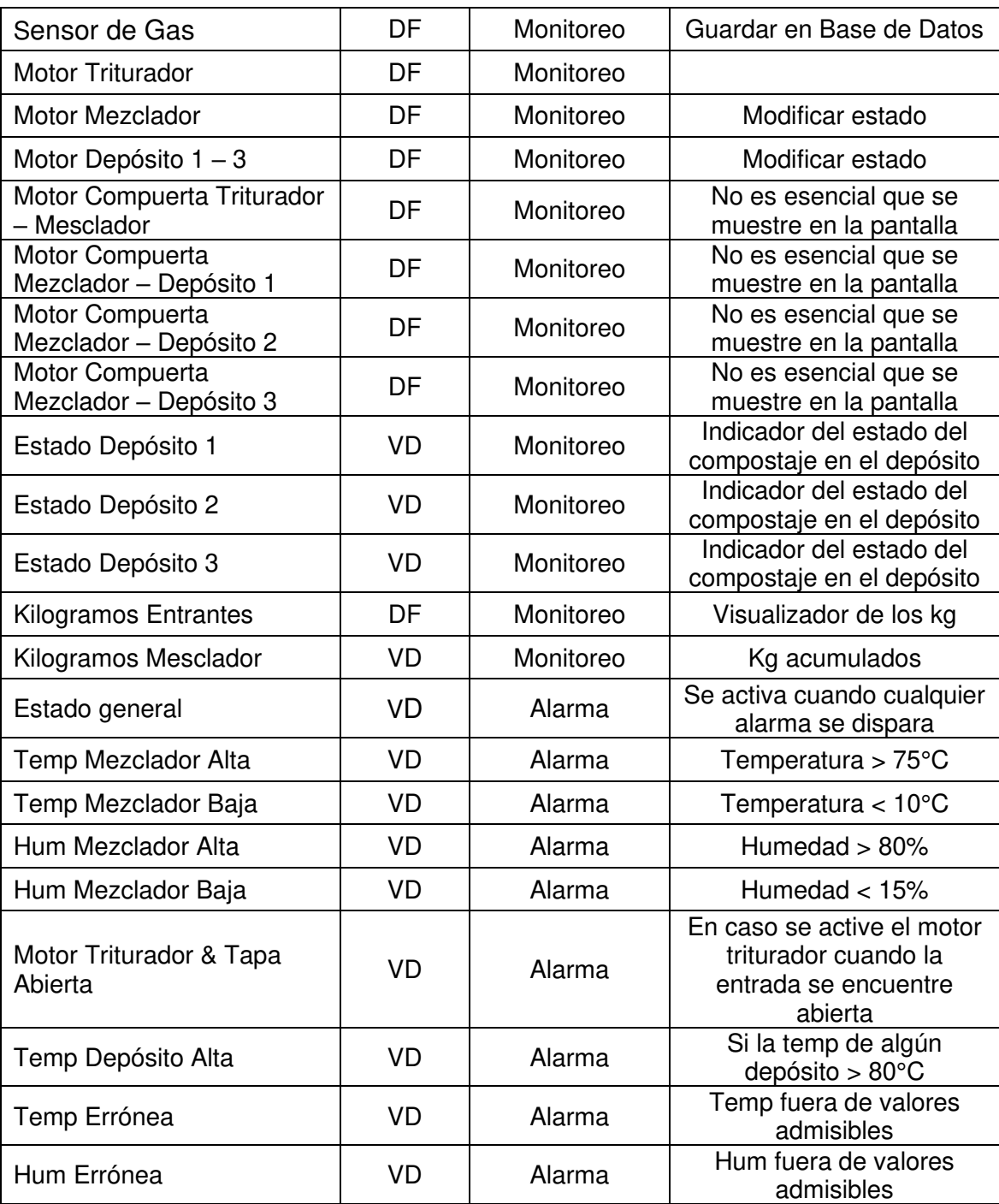

<sup>1</sup> DF = Dispositivo Físico (sensor, actuador), VD = Variable Digital (programación)

<sup>2</sup> Monitoreo = la variable requiere que se visualice en la interfaz gráfica. Alarma = variable que debe alertar al usuario bajo una condición.

 $3$  Modificar estado = la variable puede cambiar a voluntad del usuario.

El sistema SCADA que se seleccione debe cumplir con todas las condiciones que el cliente requiere. Sin embargo, se dejó la posibilidad de ser flexibles en algunos de los requerimientos para la selección final del programa.

## **2.3 Sistemas SCADA disponibles**

Luego de recopilar los requerimientos del cliente, se procede a investigar los sistemas SCADA disponibles en el mercado. A continuación, se presentan algunos sistemas que se adecúan a las necesidades del proyecto actual.

### **2.3.1 IGNITION (Inductive Automation)**

Ignition es una plataforma SCADA lanzada por Inductive Automation. Esta presenta una implementación multiplataforma basada en tecnología Java Web Start, lo que permite ser accedida desde diferentes dispositivos y navegadores web. En enero 2020, se lanzó la versión 8.0, en donde fueron añadidas nuevas funciones, incluyendo la posibilidad de crear aplicaciones móviles independientes de los módulos que se ejecutan en un computador [12].

#### ■ Características Principales

Ignition SCADA provee la posibilidad de desarrollar pantallas gráficas que pueden ser accedidas desde una aplicación en un computador, en un celular inteligente, o una plataforma web. Estas pantallas interactivas son desarrolladas a la medida de la aplicación que se desea monitorear, usando las herramientas gráficas integradas en el software, junto con la programación correspondiente.

El software puede ser instalado en un sistema operativo Windows, Linux, macOS o ARM, lo que convierte a este sistema SCADA en una buena solución para cualquier plataforma. Adicionalmente, no es necesario que el software de diseño y el sistema SCADA se encuentren en el mismo computador, dado que se puede acceder a este remotamente. Ignition SCADA puede ser descargado gratis desde la página web oficial del desarrollador, usando una licencia de prueba que puede ser renovada indefinidamente. Esto permite su uso y testeo para desarrolladores interesados en adquirir el producto.

Por otro lado, la misma página oficial de este programa ofrece guías interactivas para realizar las configuraciones más comunes en el desarrollo de una aplicación SCADA, así como una foto de preguntas para consultas más detalladas con los mismos desarrolladores.

▪ Integración

Ignition SCADA incluye diversas opciones de integración con distintos dispositivos. Este software se puede conectar a varios Controladores Lógicos Programables (PLC), como los Allen-Bradley y Siemens. Adicionalmente, es capaz de comunicarse con controladores en una red Modbus TCP. Sin embargo, el mayor potencial de este software es la integración con cualquier controlador usando un protocolo OPC UA, una tecnología de comunicación de libre acceso que puede ser configurada en prácticamente cualquier dispositivo programable, para transferir información entre servidores y clientes de manera más segura, abierta y confiable.

#### **Figura 2-10:** Presentación de Ignition SCADA.

#### Ignition: The New SCADA

Ignition SCADA by Inductive Automation® combines an unlimited licensing model, with instant web-based deployment, and the industry-leading toolset for supervisory control and data acquisition (SCADA) - all on one open and scalable universal platform, lanition is The New SCADA because it solves all the major pain points of old SCADA. Ignition empowers your business to easily control your processes, and track, display, and analyze all your data, without limits.

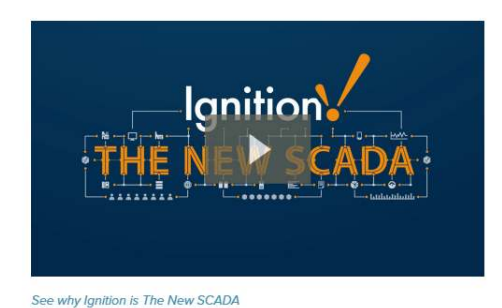

Fuente: https://inductiveautomation.com/scada-software/ [12]

## **2.3.2 mySCADA**

mySCADA es una empresa europea con más de 20 años de experiencia en la automatización industrial. Esta empresa ofrece diversas soluciones SCADA que se adecúan para cada tipo de necesidad, ya sea física o digital.

#### ▪ Características Principales

 La principal característica de este software SCADA es que ofrece un software enfocado en desarrollar plataformas visuales. Es flexible y fácil de usar por el usuario, gracias a su interfaz intuitiva, gran librería de opciones y opciones profesionales. Este software de

diseño se llama myDESIGNER, y permite crear diversos mímicos interactivos, alarmas y notificaciones en tiempo real, guardar data histórica, generar tendencias, etcétera. Una vez que se cree la pantalla interactiva en este software, dicho diseño se puede utilizar en cualquiera de sus otros productos, como myPRO, myBOX o myPANEL.

myPRO es el servidor HMI/SCADA que se debe integrar al proyecto en cuestión. Este puede ser utilizado en las industrias que necesiten trabajar 24 horas al día, 7 días a la semana. Permite visualizar los diseños de los mímicos en cualquier dispositivo, en cualquier sistema operativo, brindando acceso remoto a una cantidad ilimitada de usuarios. myBOX es un sistema embebido que aloja el servidor HMI/SCADA que se deba integrar al proceso a controlar. Permite conexión remota, un tiempo de vida de muchos años, y configurar el sistema SCADA en minutos, evitando problemas de instalación de software en un sistema operativo. myPANEL es un hardware HMI que puede alojar el diseño creado en el programa inicialmente descrito. Cada uno de estos dispositivos viene integrado con una versión especial de myPRO, que permite la integración del sistema a monitorear con la pantalla gráfica.

#### Integración

De acuerdo con la documentación del proveedor de mySCADA, este software se puede conectar a diferentes PLCs usando muchos protocolos de comunicación industriales conocidos. Por ejemplo, se puede conectar a un dispositivo mediante Modbus TCP, Modbus Serial, Toyopuc, KNX y Siemens S7. Adicionalmente, ha incorporado OPC UA a su lista de protocolos compatibles, lo que permite una gran flexibilidad al momento de conectar cualquier dispositivo que pueda configurarse con esta comunicación.

#### **Figura 2-11:** Presentación de mySCADA.

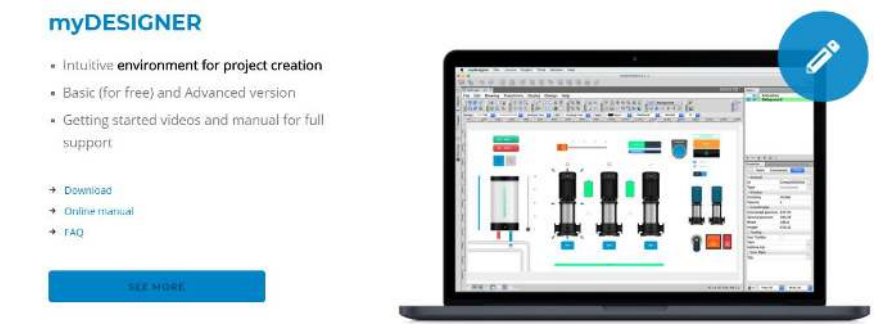

Fuente: https://www.myscada.org/products/ [13]

### **2.3.3 PcVue HMI/SCADA**

El sistema SCADA desarrollado por PcVue Solutions permite a los usuarios desarrollar aplicaciones. La empresa desarrolladora cuenta con 35 años de experiencia en el rubro de la automatización.

#### ▪ Características Principales

PcVue SCADA provee una interfaz gráfica para desarrollar las aplicaciones SCADA requeridas. Presenta librerías de objetos en 2D y 3D, así como animaciones predefinidas para ser utilizadas. Es capaz de programar alarmas y eventos, así como mostrar tendencias en tiempo real, conectarse a una base de datos mediante SQL Server, y generar reportes de manera automática. Se puede acceder a los mímicos desarrollados desde una aplicación móvil, o vía una interfaz web configurable.

Una característica adicional que cuenta este sistema SCADA es que cuenta con una herramienta de importación de diseño de otros desarrolladores, como, por ejemplo: AUTOCAD, BACnet, LNS, Siemens 7, Schneider Unity, entre otros. Esto permite la integración de este software con otros programas de diseño, habilitando la posibilidad de ahorrar tiempo en el diseño de la interfaz gráfica en PcVUE, si ya se tiene el diseño deseado en otra plataforma.

Por otro lado, el software SCADA no se encuentra libremente disponible. Si un usuario desea usar el software SCADA para sus proyectos, este debe ser solicitado llenando un formulario en la página web oficial del desarrollador.

Integración

Este sistema SCADA se puede conectar con diversos controladores con protocolos de comunicación industriales, como BACnet y LonWorks. Adicionalmente, cuenta con configuración para drivers OPC, Modbus IP, SNMP, Web Servers, Internet de las Cosas (IoT), conexiones en la nube, entre otros.

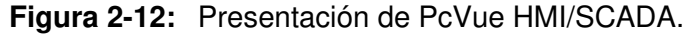

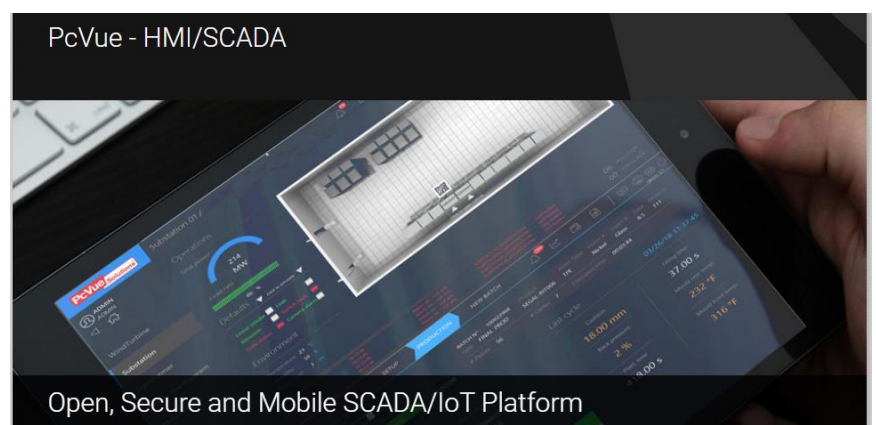

Fuente: https://www.pcvuesolutions.com/index.php/products-a-technology/pcvuehmiscada-48583 [14]

# **2.4 Evaluación de la Propuesta**

Luego de haber recopilado información de los requerimientos del cliente, y de buscar los sistemas SCADA disponibles para ser usados, se procedió a desarrollar tres propuestas que serán presentadas al cliente, con el fin de que una de ellas sea aprobada. Para ello, se procedió a generar una matriz de decisión para identificar y analizar las ventajas y desventajas de cada uno de los sistemas SCADA, y otras consideraciones.

## **2.4.1 Matriz de Decisión**

En primer lugar, se realiza la matriz de decisión (Ver **[Tabla 2-2](#page-46-0)**) que evalúa las opciones de los sistemas SCADA que se han explicado en la sección 2.3. Para ello, se consideran los siguientes criterios de evaluación:

- Accesibilidad: facilidad para descargar el software y desarrollar la aplicación SCADA usando la licencia de prueba.
- Características: opciones para desarrollar las pantallas gráficas, así como las opciones para su visualización y acceso.
- Integración: Se considera las diferentes opciones para comunicarse con diferentes controladores. Adicionalmente, se toma en cuenta las diferentes opciones para instalar el cliente SCADA.
- Soporte Técnico: en caso de presentar alguna duda o error con respecto al software, qué tan accesible es obtener ayuda para resolver dichos problemas.
- Precio: En este criterio, se considera la flexibilidad de precios que ofrece cada fabricante con respecto a los módulos que se deben instalar para lograr lo requerido por el cliente.

Cada rubro de evaluación puede ser calificado entre cero (0) y cinco (5). Cero es la nota más baja, el cual significa que no cumple con los requisitos esperados para el proyecto, y cinco viene a ser la nota más alta, la cual implica que el software SCADA cumple con los requisitos en su totalidad, y ofrece funciones adicionales que pueden ser implementadas en el momento del desarrollo de la propuesta.

<span id="page-46-0"></span>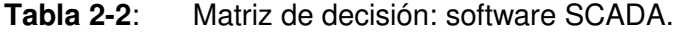

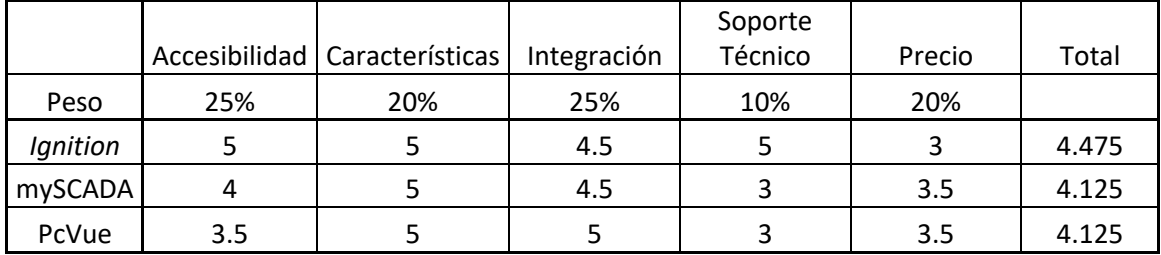

En el rubro "Accesibilidad", el software Ignition SCADA ofrece todos sus módulos con una licencia de prueba gratuita, para que los diseñadores puedan probar todas las funciones de este programa desde el inicio. A pesar de que esta licencia caduca luego de dos horas de uso, se puede renovar indefinidamente. Por otro lado, *mySCADA* y PcVue ofrecen sus productos con una licencia de prueba especial; sin embargo, a diferencia del primer programa mencionado, no todas las funciones se encuentran desbloqueadas, limitando en parte el uso que se le puede dar al momento de hacer las pruebas respectivas.

En el rubro "Características", se evalúa las funcionalidades de cada uno de los programas a comparar. En este caso, todos los sistemas ofrecían funcionalidades similares para realizar la aplicación SCADA requerida: pantallas gráficas, imágenes pre diseñadas, cuadros de texto informativo, animaciones configurables, gráficas históricas, base de datos, entre muchas otras. No se encontraron diferencias significativas entre cada uno de estos softwares.

Para la calificación de "Integración", se tomó en cuenta las diferentes opciones que el sistema SCADA ofrece para obtener la data de los controladores. En este caso, PcVue contaba con opciones adicionales a los otros dos programas. Este sistema SCADA se puede conectar con dispositivos que cuenten con protocolos de comunicación BACnet y Lontalk, lo que hace de este software una buena opción para implementarse en un ambiente industrial. Adicionalmente, ofrece conexiones especiales para PLCs de diferentes marcas, las cuales no son mencionadas en *Ignition* ni *mySCADA*. Sin embargo, los tres sistemas cuentan con conexión OPC UA, el cual puede ser configurado en prácticamente cualquier microcontrolador programable, lo que permite una conexión a una gran variedad de dispositivos industriales y comerciales.

En "Soporte Técnico", las opciones que ofrece Ignition SCADA son más versátiles que los otros dos sistemas SCADA. Los desarrolladores de este cuentan con diversos manuales, cursos cortos y videos accesibles desde su página web, que pueden guiar al usuario a resolver sus dudas. Adicionalmente, existe un foro de preguntas y respuestas, en donde cualquier persona, incluidos los administradores y desarrolladores, puede responder a las dudas y problemas que los usuarios pueden presentar. Este foro se encuentra bastante activo, y se puede acceder a este en cualquier momento del día, teniendo una respuesta en un periodo aproximado de 24 horas. Mientras tanto, PcVue y mySCADA sólo cuentan con servicio técnico vía telefónica y por correo electrónico, en un horario limitado. Dado que los desarrolladores de los programas SCADA se encuentran en el extranjero, el usuario se ve forzado a realizar una llamada de larga distancia. Estas opciones también son disponibles en *Ignition* SCADA.

Por último, en el rubro "Precio", los tres sistemas ofrecen diferentes paquetes de módulos del software SCADA, con el fin de flexibilizar y reducir el precio de sus sistemas, seleccionando sólo los que sean requeridos para la aplicación que se va a implementar. Sin embargo, los precios de los sistemas comparados son similares entre uno y otro.

Luego de evaluar los tres sistemas, y tabulando los resultados, se puede visualizar que Ignition es el software SCADA con mayor puntaje, de acuerdo con los resultados de la **[Tabla 2-2](#page-46-0)**. Ciertamente, este sistema SCADA ofrece las funcionalidades necesarias, la accesibilidad requerida, un buen soporte técnico, y una interfaz de trabajo amigable. Sin embargo, las evaluaciones para *mySCADA* y *PcVue* arrojaron resultados similares, y cercanos al primer sistema mencionado, por lo que pueden ser considerados en las propuestas a desarrollar.

# **2.4.2 Propuesta 1**

La primera propuesta que se desarrolló para el cliente consiste en los siguientes puntos:

- Usar el software Ignition SCADA.
- Instalar el software en el sistema embebido de la máquina de autocompostaje.
- Crear una base de datos en el sistema embebido, que se conecte con el sistema SCADA.
- Desarrollar las pantallas gráficas desde otro computador, dado que se puede realizar conexión remota.
- Realizar las modificaciones al programa existente en la máquina de autocompostaje para que se pueda conectar al sistema SCADA.

La principal característica de esta propuesta es que se utiliza el sistema embebido y el microcontrolador ya instalado en la máquina, y las únicas configuraciones que se deben realizar son a nivel de programación y software. Esto permite ahorros en costos de nuevos equipos, y la instalación de estos. Adicionalmente, permite flexibilidad en el trabajo, ya que no es esencial estar presente en el ambiente de la máquina para acceder a la configuración de esta. Esto posibilita adecuarse a diferentes horarios de trabajo, de acuerdo a la necesidad y posibilidad y disponibilidad de tiempo, así como realizar correcciones a algún error inesperado a nivel de programación sin necesidad de desplazarse.

# **2.4.3 Propuesta 2**

La segunda propuesta que se desarrolló para el cliente consiste en los siguientes puntos:

- **■** Usar el software *Ignition* SCADA.
- Instalar el software en el sistema embebido de la máquina de autocompostaje.
- Reemplazar el microcontrolador instalado por un controlador industrial más versátil.
- Crear una base de datos en un servidor privado del cliente, que se conecte con el sistema SCADA.
- Desarrollar las pantallas gráficas desde otro computador, dado que se puede realizar conexión remota.

En esta propuesta, se plantea implementar el sistema SCADA en el mismo sistema embebido de la máquina, mientras se mejora el microcontrolador encargado de leer los sensores y activar los actuadores. La intención de esto cae en que el sistema SCADA propuesto presenta opciones pre configuradas para conectarse a distintos controladores industriales. Por ende, la conexión entre el software de supervisión y el controlador sería menos complicada de configurar. Adicionalmente, al mejorar el controlador, se habilita la posibilidad de mejorar la máquina en un futuro, adicionándole otras funciones más sofisticadas, seguridad en la lectura de los dispositivos, entre otros. La desventaja de esta propuesta es el hecho de que se debe realizar trabajos en físico de cableado, instalación y acondicionamiento del nuevo controlador en la máquina de autocompostaje, por lo que se necesitará coordinación adicional para poder acceder al sitio donde se encuentra el sistema.

## **2.4.4 Propuesta 3**

La tercera propuesta planteada consta de las siguientes características:

- Usar el software mySCADA.
- Instalar el software en un servidor o computador del cliente.
- Crear una base de datos en el sistema embebido, que se conecte con el sistema SCADA.
- Desarrollar las pantallas gráficas desde otro computador, dado que se puede realizar conexión remota.
- Realizar las modificaciones al programa existente en la máquina de autocompostaje para que se pueda conectar al sistema SCADA

Esta propuesta es similar a la primera expuesta en el apartado 2.4.2. Sin embargo, la diferencia con esa es el cambio en el software SCADA a implementar, y el computador donde será instalado. mySCADA sólo puede ser instalado en un computador con un sistema operativo Windows, Mac o Linux de 64 bits; por ende, el sistema embebido de la máquina de autocompostaje no puede ser empleado para este propósito. El sistema SCADA presenta una interfaz gráfica de diseño amigable para el usuario, por lo que su uso no será complicado. Por otro lado, se debe contar con un servidor externo de propiedad de los dueños de la máquina, para instalar de manera correcta el sistema de supervisión, y acceder a este de manera remota. Finalmente, el diseño de las pantallas interactivas y las modificaciones al programa existente se efectuarían de manera remota, desde el computador de trabajo del encargado del proyecto.

# **3.Implementación del Sistema SCADA**

Luego de realizar la evaluación de la máquina de autocompostaje en su estado actual, levantar los requerimientos del cliente, investigar las opciones de sistemas SCADA disponibles y desarrollar tres propuestas para el cliente, se procede con la implementación del proyecto.

La propuesta que el cliente aprobó fue la Propuesta 1, expuesta líneas arriba en el apartado 2.4.2. Por ende, una vez que se supo de esta decisión, se procedió a coordinar con el cliente los pasos a seguir para la implementación del sistema SCADA.

A continuación, se presentan y explican los pasos realizados en el desarrollo del presente proyecto.

# **3.1 Modificación al Sistema Existente**

Parte del proyecto aprobado implica modificar el programa existente que controla la máquina de autocompostaje. Esto se debe dar con el fin de integrar los dispositivos instalados para que puedan ser detectados por sistema de supervisión.

### **3.1.1 Instalación del sistema SCADA**

En primer lugar, se procede a instalar el sistema SCADA que ha sido aprobado para el proyecto. Para ello, se accede al sistema embebido de la máquina de autocompostaje usando conexión remota, y se procede a descargar el software. Ignition SCADA posee una versión especial para sistemas embebidos basados en un procesador ARM, el cual es el dispositivo actualmente instalado en la máquina de autocompostaje. Así, se siguen los pasos recomendados por el fabricante para la correcta instalación del software de supervisión en dicho sistema operativo [15], [16].

Una vez completado este paso, y con la confirmación de que el sistema se ha instalado correctamente, se procede a descargar el software de diseño para las pantallas interactivas a desarrollar. Este programa se llama "*Ignition Designer*", y es instalado en la computadora de trabajo del ingeniero a cargo del presente proyecto. No es requerido que el servidor SCADA y el programa de creación de mímicos se encuentren instalados en la misma computadora, dado que Ignition SCADA ha desarrollado su sistema teniendo en cuenta el acceso a diferentes servidores desde un solo ordenador. Por ende, luego de instalar este software, se procede a configurar la conexión al servidor SCADA que se encuentra activo en el sistema embebido de la máquina de autocompostaje. El único requerimiento para ello es conocer la dirección IP del servidor, el usuario asignado y la contraseña de acceso que se designó cuando se instaló el sistema SCADA. Con estos datos, la conexión al sistema SCADA queda registrada y lista para su desarrollo.

#### **Me Ignition Designer Launcher**  $\Box$  $\times$  $\overline{\phantom{a}}$ √ Ignition Designer Launcher **O** About **C** Settings **Filter Designers Add Designer III My Designers** Ignition-JOSE Ignition-JOSE (1)  $\colon$ Ignition-raspberrypi http://192.168.0.11:8088 http://localhost:8088 http://192.168.0.10:8088 Launch  $\vert \downarrow$ Launch  $\bar{\phantom{a}}$  $\overline{\phantom{a}}$ Launch

#### **Figura 3-1:** Conexiones en *Ignition Designer*

Fuente: Propia

## **3.1.2 Instalación del Programa OPC/UA**

Una de las ventajas que ofrece el sistema Ignition SCADA es la posibilidad de conectarse con cualquier dispositivo que se acepte la arquitectura OPC UA. La ventaja de este protocolo de comunicación radica en que puede ser programado en diversos lenguajes de programación, por ende, se puede instalar en muchos microcontroladores en el mercado.

Así, el sistema embebido que posee la máquina de autocompostaje es, en esencia, una pequeña computadora capaz de correr secuencias de comandos escritas en diferentes lenguajes de programación, como C, C++, Python, entre otros. Al momento de realizar las indagaciones previas, se descubrió que existe la posibilidad de configurar un programa que habilite este protocolo de comunicación en el controlador actual de la máquina. Teniendo esto en consideración, se procedió a construir el programa dedicado para comunicar el sistema embebido por medio de OPC UA.

El lenguaje de programación en el cual se desarrolló el programa en cuestión es Python. Este lenguaje de uso libre es el recomendado para realizar programas informáticos en el sistema embebido utilizado. Así, existen diversas librerías especialmente desarrolladas en este lenguaje para conectar los diferentes sistemas integrados en el controlador, lo cual facilita la programación a realizar. Una de estas librerías permite que el sistema embebido se comunique con el protocolo OPC UA [17]. Con ello, para el desarrollo del programa, se debe designar la cantidad de etiquetas que corresponde a los valores de interés que se desea visualizar y/o controlar en el sistema SCADA. Esto se logra dado que se cuenta con la lista de variables de interés, presentadas en la **[Tabla 2-1](#page-39-0)**.

#### **Figura 3-2:** Programación para configurar OPC UA en el sistema embebido

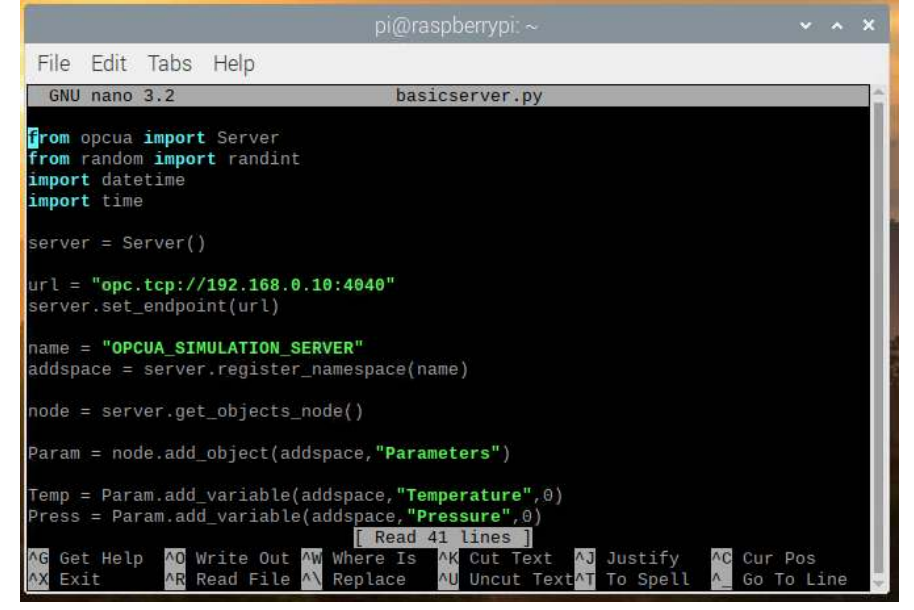

Fuente: Propia

Sin embargo, el programa para habilitar la conexión OPC UA solamente define las variables de interés, mas no el valor real que estas deberían tener. Estos datos se deben obtener del microcontrolador adicional con el que cuenta la máquina de autocompostaje. Por ende, adicionalmente a la configuración OPC UA, se deben obtener los datos de los sensores, actuadores y otras variables de estado que se encuentran alojadas en dicho microprocesador. Esta programación será expuesta en el apartado 3.1.3.

Por último, para comprobar que el programa desarrollado funciona correctamente, se procede a ejecutarlo, y verificar si el sistema SCADA lo reconoce para conectarse a este. Para ello, se accede a la pantalla principal del sistema de supervisión, y se realiza la configuración para la conexión OPC UA. Luego de ingresar los datos necesarios para su descubrimiento, se visualiza que el software Ignition SCADA ha detectado el servidor OPC UA creado, y se ha conectado correctamente con el nuevo sistema desarrollado.

**Figura 3-3:** Conexión OPC UA, de Ignition SCADA al sistema embebido

| Name                           | Type | <b>Description</b>                                                                    | <b>Read Only</b> | <b>Status</b> |                                        |  |
|--------------------------------|------|---------------------------------------------------------------------------------------|------------------|---------------|----------------------------------------|--|
| <b>FreeOpcUa Python Server</b> |      | OPC UA RPI OPC UA Server                                                              | false            | Connected     | More $\blacktriangleright$ <b>edit</b> |  |
| <b>Ignition OPC UA Server</b>  |      | OPC UA A "loopback" connection to the Ignition OPC UA server running on this gateway. | false            | Connected     | More $\blacktriangleright$ edit        |  |
| ata: Drania                    |      |                                                                                       |                  |               |                                        |  |

Fuente: Propia

### **3.1.3 Modificación del Programa Existente**

Para que el programa que permite la conexión OPC UA en el sistema embebido pueda reportar correctamente los datos de interés de la máquina de autocompostaje al sistema SCADA, es necesario abrir una conexión de comunicación entre el computador instalado en la máquina y el microcontrolador de esta. Sin embargo, para que esta transmisión de datos sea exitosa, se debieron realizar algunas modificaciones adicionales, las cuales serán explicadas en este apartado.

▪ Temporizador

El programa actual del microcontrolador realiza la lectura de los sensores y estados de interruptores digitales de manera periódica. Si bien este funcionamiento es adecuando, la forma cómo se programó no es la más eficiente. El programa emplea unas librerías especiales que permiten generar un retraso en el flujo de la programación cada cierto tiempo, pero no permite que se realicen otros comandos mientras espera la finalización de la pausa.

El microcontrolador existente permite la configuración de temporizadores, los cuales usan registros internos que ejecutan una cuenta ascendente en conjunto con un oscilador de cristal: elemento electrónico que usa una oscilación mecánica para mandar un tren de impulsos, que permite la ejecución de los comandos programados. El temporizador se ejecuta en segundo plano, por ende, no influye en la lógica del programa que se ha guardado en el microcontrolador. Sin embargo, existe una forma de ejecutar programas especiales cada vez que el contador llega a una cuenta (un número) en específico. A esta acción se le conoce como "interrupción por temporizador", lo cual habilita la opción de emplear ciertas condicionales en el programa principal cada vez que se cumpla la condición de que la cuenta interna del temporizador llegue al número especificado.

Así, el programa principal del microcontrolador usará un temporizador configurado para que se ejecute una interrupción cada segundo. Este subprograma modificará una variable virtual condicional para que se lean los valores de los sensores de la máquina. Adicionalmente, se usa una variable interna virtual que guardará la cantidad de veces que se ejecuta esta interrupción, por ende, se conoce la cantidad de segundos que el microcontrolador ha estado trabajando y ejecutando el programa principal.

#### **Figura 3-4:** Líneas de configuración del temporizador

cli();//stop\_interrupts //set timer4 interrupt at 1Hz FCCR4A =  $\theta$ ;// set entire TCCR1A register to 0<br>TCCR4A =  $\theta$ ;// same for TCCR1B TCNT4 =  $0$ ;//initialize counter value to 0 // set compare match register for 1hz increments<br>OCR4A =  $15624$  / 1; // =  $(16*10^0)$  /  $(1*1024)$  - 1 (must be <65536) // turn on CTC mode  $TCCR4B$  |=  $(1 \leq WGM12)$ ; // Set CS12 and CS10 bits for 1024 prescaler TCCR4B  $= (1 \leq 0.012)$   $(1 \leq 0.016)$ ;<br>// enable timer compare interrupt<br>TIMSK4  $= (1 \leq 0$ CIE4A); sei();//allow interrupts

Fuente: Propia

Comunicación Serial

Para enviar los datos de los sensores y el estado de las variables de los actuadores desde el microcontrolador al sistema embebido, se usa la comunicación por el puerto serial con el que estos dispositivos se encuentran interconectados. Los puertos serie son la forma principal para comunicar una placa de este procesador con un computador. El microcontrolador empleado posee una unidad UART y un conector USB conectado al puerto serial por defecto, el cual opera a un nivel lógico de 5 voltios DC, compatible con los puertos USB del sistema embebido.

La comunicación serial debe ser configurada tanto en el sistema embebido como en el microcontrolador. Las variables de tasa de baudios, bit de parada, bit de paridad, y bits de datos deben ser iguales en ambos sistemas para que la data que se envíe sea recibida correctamente. Por parte del sistema embebido, esta configuración se realiza en el mismo programa en Python que se usará para la conexión OPC UA. Por parte del microcontrolador, se usan unas librerías pre diseñadas que acceden a la unidad UART para realizar en envío y recibo de los datos.

Una vez que la comunicación serial se establece correctamente, se debe definir los datos que se van a enviar, y en qué formato. Para esto, se establece que todos los datos de las variables que controla el microcontrolador se enviarán como una cadena de texto con una variable que indica la variable al cual corresponde el dato numérico enviado. Con esto, el programa en Python puede discernir y asignar a la variable correcta el valor numérico correspondiente.

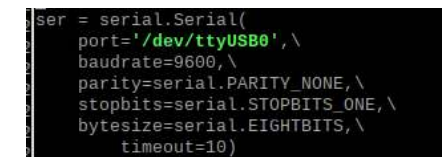

**Figura 3-5:** Programación para configurar la comunicación serial.

Fuente: Propia

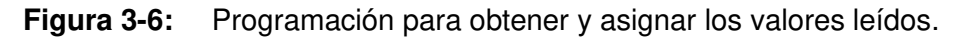

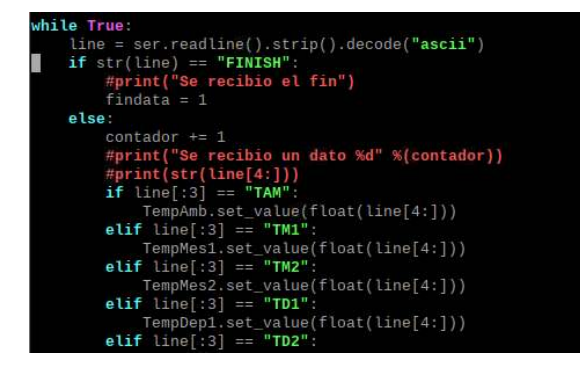

Fuente: Propia

Se realizaron pruebas de la nueva programación incluida en el microcontrolador de la máquina de autocompostaje, así como el programa en Python para configurar la comunicación OPC UA. Se pudo comprobar que el sistema SCADA obtiene los datos del microcontrolador correctamente.

# **3.2 Desarrollo de la Interfaz Hombre - Máquina (HMI)**

Ahora que se cuenta con el sistema SCADA instalado en el sistema embebido de la máquina de autocompostaje, y se desarrollaron las configuraciones necesarias para que los sistemas se comuniquen entre sí, y envíen la información necesaria correctamente, se procede a desarrollar las pantallas interactivas que serán usadas por los usuarios y el cliente del sistema.

### **3.2.1 Ventana Principal**

Todo sistema SCADA debe tener una ventana principal, para poder acceder a los diferentes sistemas monitoreados. En este caso, la máquina de autocompostaje es el sistema completo que se va a supervisar. Por ende, la ventana principal debe mostrar todos los valores de interés referentes a la máquina.

La pantalla gráfica principal preliminar se puede visualizar en la **[Figura 3-7](#page-59-0)**. Al medio de la pantalla, se muestra el diseño del sistema a supervisar. Esta imagen fue provista por los diseñadores de la máquina de autocompostaje, ya que se coordinó que una figura que represente el mecanismo es mejor que una fotografía real de esta. Sobre esta, se muestran los datos de los sensores de temperatura y humedad que están instalados en la máquina, y se dispone a ubicar las etiquetas con dichos valores en el lugar al que pertenecen. Por ejemplo, el mezclador de compostaje, ubicado al medio de la máquina, posee dos sensores de temperatura y dos sensores de humedad de suelo; por ende, dichos datos son mostrados en esa posición de la máquina, para su mejor entendimiento.

Adicionalmente, se han adicionado botones de dos estados, los cuales indican si el motor al cual hace referencia se encuentra encendido o apagado. Estos interruptores pueden ser activados por el operario de la pantalla, el cual comanda al motor referenciado a activarse o parar a voluntad, luego de un mensaje de confirmación. Si bien el control de los motores es realizado principalmente por el microcontrolador de la máquina, se ha configurado el programa de este para que también acepte un comando del sistema SCADA. Esta misma lógica aplica también para el botón que monitorea y controla el estado de las resistencias eléctricas.

La ventana principal posee animaciones para que esta sea más interactiva. Así, la figura de los motores comienza a girar cuando su respectiva contraparte real se encuentra activa, y la resistencia eléctrica cambia de color (se vuelve más rojiza) cuando esta se enciende. Por otro lado, cada botón o indicador de estado posee una identificación por colores: rojo para apagado / cerrado, verde para activado / abierto. Esto permite un entendimiento más rápido visualmente para el usuario del mímico.

Otra característica que debe contar la pantalla principal es la opción de cambiar la visualización a las ventanas secundarias. En el programa Ignition SCADA, se pueden configurar botones para que aparezcan ventanas secundarias en reemplazo de la ventana principal, o como ventajas emergentes. Por ende, se configura un botón que abra la otra pantalla "Data Histórica", la cual será explicada en el apartado 3.2.2

Por último, la pantalla muestra información general del sistema, como su ubicación y el área a la que sirve. Esto, con el fin de que, cuando se instalen nuevas máquinas de autocompostaje en otros conjuntos residenciales, se pueda utilizar la misma gráfica para supervisarlas, y configurarlas con la información correspondiente, para que sea un trabajo más especializado para cada cliente final.

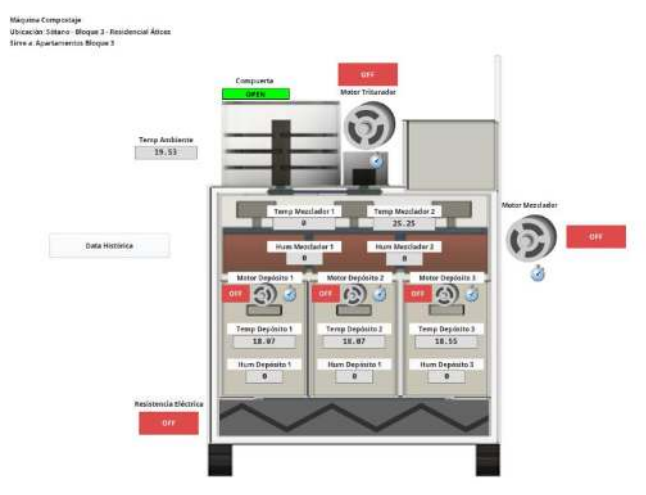

#### <span id="page-59-0"></span>**Figura 3-7:** Ventana principal preliminar del sistema SCADA.

Fuente: Propia

### **3.2.2 Ventanas Secundarias**

La primera ventana secundaria desarrollada para este proyecto será accedida por medio de un botón en la pantalla principal, y se muestra en la **[Figura 3-8](#page-61-0)**. Esta ventana muestra una gráfica con el histórico de las variables que se guardan en la base de datos. Esto permite visualizar como han cambiado las variables en el transcurso de las horas. Adicionalmente, se habilita la opción de que el usuario pueda habilitar o deshabilitar las variables que desea visualizar. Esto permite un entendimiento mejor de los datos que son de importancia para la persona, ya que tener muchas gráficas una encima de la otra puede confundir al usuario.

Por otro lado, el componente de gráficas que *Ignition* SCADA ofrece, y que es usado en esta ventana, tiene una opción de exportar la data guardada en un archivo tipo hoja de cálculo. Así, si el usuario lo desea, puede guardar la información histórica de las variables en su computador personal, con el fin de que sea analizado en un futuro. Esta acción fue un pedido específico del cliente, dado que se plantea que se encuentren tendencias para mejorar el proceso de compostaje que la máquina realiza automáticamente.

Por último, así como se cuenta con un botón que permite cambiar la visualización a la ventana secundaria, se debe implementar otro botón para regresar a la ventana principal.

Por pedido del cliente, esta primera ventana mostrará el histórico de las variables referentes a la temperatura. Se decidió implementar una segunda ventana secundaria para las variables de humedad (Ver **[Figura 3-9](#page-61-1)**). La funcionalidad de esta es la misma a la de la primera, explicadas líneas arriba.

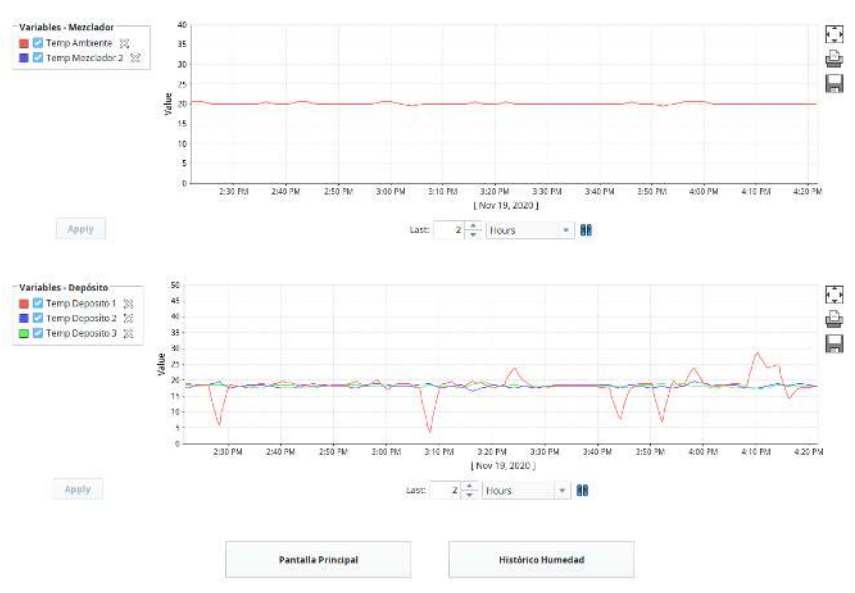

#### <span id="page-61-0"></span>**Figura 3-8:** Primera ventana secundaria preliminar del sistema SCADA.

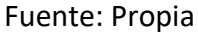

#### <span id="page-61-1"></span>**Figura 3-9:** Segunda ventana secundaria preliminar del sistema SCADA.

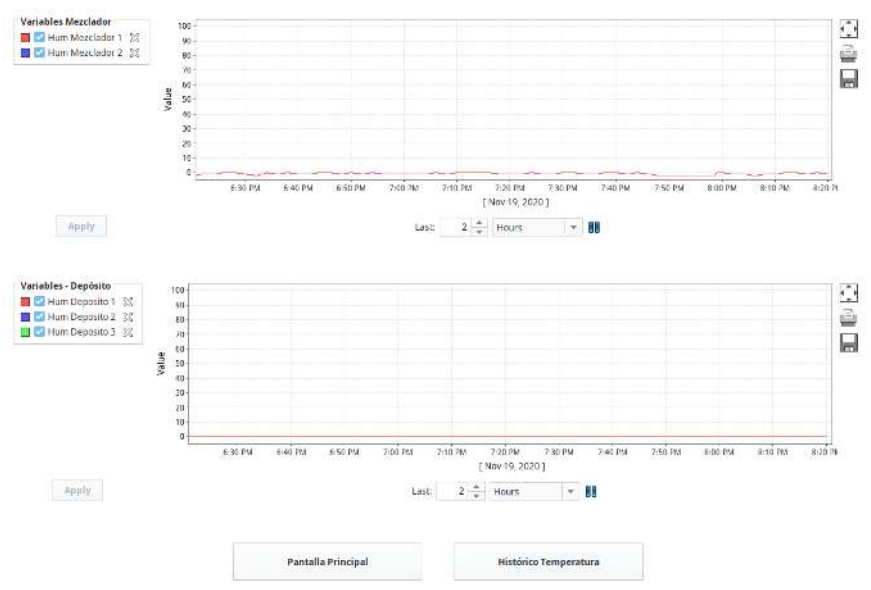

#### Fuente: Propia

Por otro lado, la aplicación de escritorio cuenta con una tercera ventana secundaria, la cual muestra las alarmas registradas por el servidor SCADA (Ver **[Figura 3-10](#page-62-0)**). Estos eventos aparecen en una tabla especial, la cual viene incluida en el programa de supervisión, y que es llenada automáticamente cuando estos eventos cumplen su condición de disparo. La configuración de esta vista será explicada con mayor detalle en el apartado 3.5.

<span id="page-62-0"></span>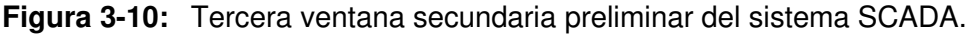

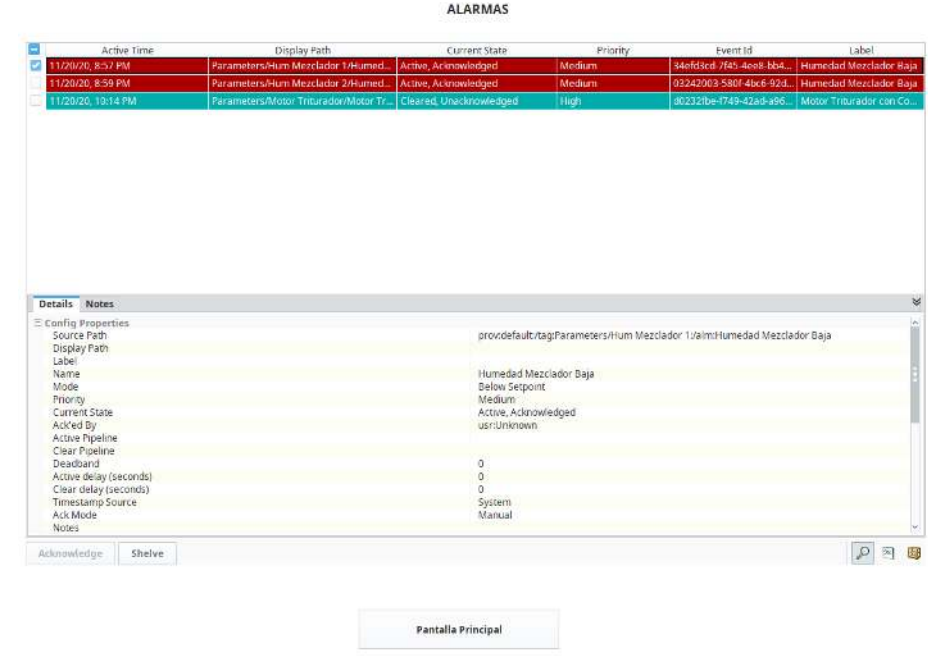

Fuente: Propia

# **3.3 Desarrollo de la Aplicación Móvil**

Otro de los requerimientos del cliente es poder acceder a la información de la máquina de autocompostaje por medio de una aplicación móvil. Para esto, se empleará la opción de desarrollar pantallas interactivas usando el mismo software de Ignition SCADA.

Ignition Perspective Module es una de las opciones de este sistema de supervisión, la cual permite desarrollar aplicaciones móviles que se puedan acceder desde cualquier celular inteligente, bajando su aplicación respectiva. Este paquete viene incluido en servidor SCADA instalado, y facilita su uso el hecho de que se configura desde el mismo programa de diseño que se empleó para configurar las interfaces hombre – máquina. Adicionalmente, como todo se está diseñando dentro del mismo programa, se puede acceder a las variables de importancia, data histórica, alarmas y todas las demás configuraciones realizadas en el mímico, y usarlas para la aplicación móvil.

### **3.3.1 Ventana Principal**

La ventana principal de la aplicación móvil (Ver **[Figura 3-11](#page-64-0)**) es similar a la diseñada para la aplicación de escritorio. Su funcionalidad es únicamente de monitoreo, es decir, los usuarios que utilicen este programa sólo podrán visualizar el estado de las variables y su valor respectivo, mas no podrán controlar la máquina directamente. Esto se realiza debido a que se espera que las familias dentro del conjunto residencial donde se encuentre instalada la máquina puedan usar esta aplicación para ver cómo va el proceso de compostaje.

La aplicación muestra una imagen de la máquina de autocompostaje: la misma figura que se usó para el mímico. Para este caso, se aprovecharon las figuras interactivas que vienen incluidos en este módulo de Ignition SCADA para mostrar el estado de las variables deseadas. Así, se usaron figuras de termómetros para indicar la temperatura de cada fase del proceso, y del ambiente. Se emplearon barras de progreso celestes para simular el porcentaje de humedad relativa de suelo en el compostaje ubicado en el mezclador y en los depósitos de maduración. Se usaron etiquetas de colores para indicar el estado de las variables binarias, como son los motores, la resistencia eléctrica y la compuerta de entrada. Adicionalmente, se cuenta con un indicador de estado, el cual cumple la función de mostrar al usuario si existe un problema o no con la máquina. En la parte inferior de la pantalla, se tienen dos botones de navegación: uno cambia la visualización a la pantalla secundaria, y el otro permite salir de la aplicación.

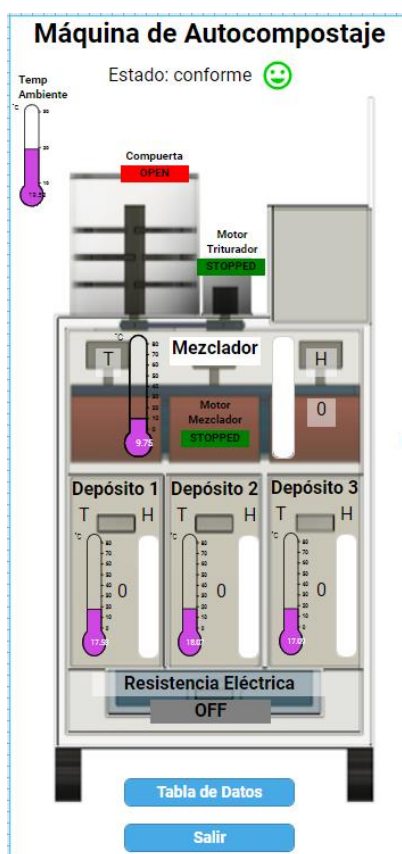

<span id="page-64-0"></span>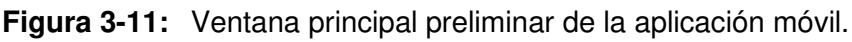

Fuente: Propia

# **3.3.2 Ventanas Secundarias**

Aparte de la visualización gráfica presentada en la ventana principal de la aplicación móvil, una de las opciones que se consideraba cuando se conversaba con el cliente es tener disponible una visualización a modo de tabla. Por ende, se acordó que dicha configuración debía aparecer en la aplicación móvil.

Así, se diseña una ventana secundaria que muestre el nombre de las variables y su valor respectivo en una tabla interactiva (Ver **[Figura 3-12](#page-65-0)**, izquierda). Se ordenan las diferentes etiquetas para que se tenga un mejor entendimiento. Adicionalmente, las variables binarias tienen un indicador de color que facilita su entendimiento de manera visual.

Similar a la interfaz de escritorio, se cuenta también con una vista que muestra las alarmas generadas en el sistema (Ver **[Figura 3-12](#page-65-0)**, derecha). La visualización de estas es más compacta que la presentada en el mímico; sin embargo, se puede acceder a más detalles

del evento registrado haciendo click en cualquiera de ellos. Esta acción abre una ventana emergente que muestra más información de la alarma que ha sido disparada. El usuario solo puede ver las alarmas generadas, mas no tiene los permisos para eliminarlas.

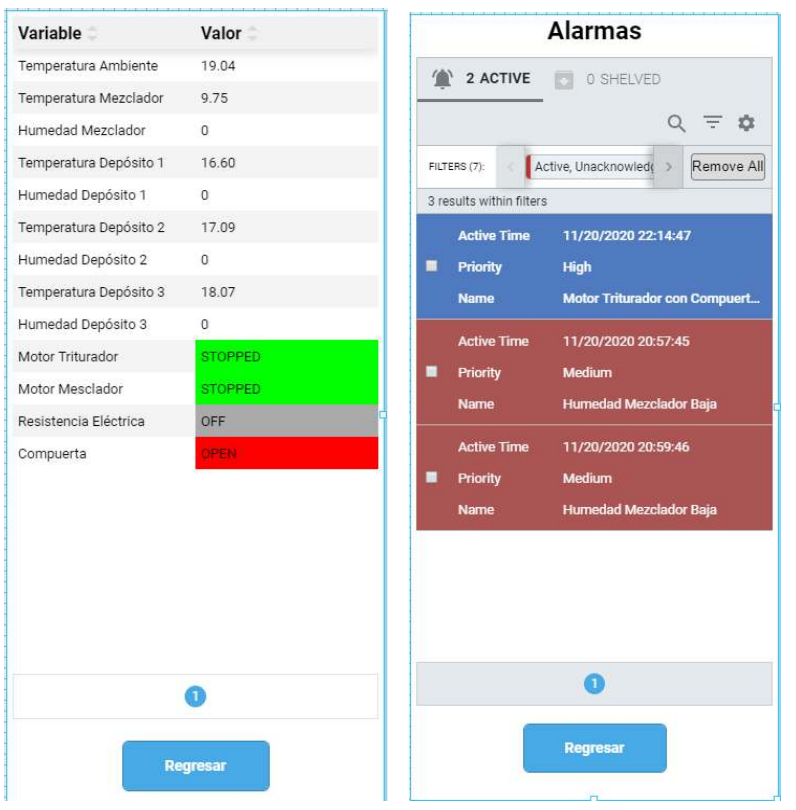

<span id="page-65-0"></span>**Figura 3-12:** Ventanas secundarias preliminares de la aplicación móvil.

Fuente: Propia

# **3.4 Data Histórica**

Otro de los requerimientos del cliente es la posibilidad de guardar la información de las variables en el tiempo de manera local en la máquina, y tener la opción de descargar dicha información para ser trabajada desde un computador. Dado que la máquina de compostaje cuenta con un sistema embebido que es básicamente una computadora pequeña, se busca que, de alguna forma, los estados de las variables se puedan registrar y guardar en la memoria local de esta.

Para esto, se decidió instalar un sistema de gestión de base de datos de uso libre en el controlador local de la máquina. Este gestor permite crear tablas y organizar la información usando lenguaje SQL, y con ello, guardar la información de manera local a modo de base de datos. Una de las razones principales de instalar esta aplicación radica en que *Ignition* SCADA brinda la opción de configurar una conexión a una base de datos desde la página principal del servidor. Así, es posible utilizar dicha configuración en las opciones de las variables para que este programa de supervisión acceda a ella automáticamente, y guarde los datos requeridos de manera automatizada. Sólo es necesario conocer el usuario y contraseña definidos a la hora de instalar el programa de gestión de la base de datos, y acceder a los permisos necesarios, y con ello *Ignition* SCADA se encarga de crear el ambiente de trabajo y las tablas requeridas para que el sistema organice toda la información de manera local.

#### **Figura 3-13:** Conexión de Ignition SCADA a la base de datos local.

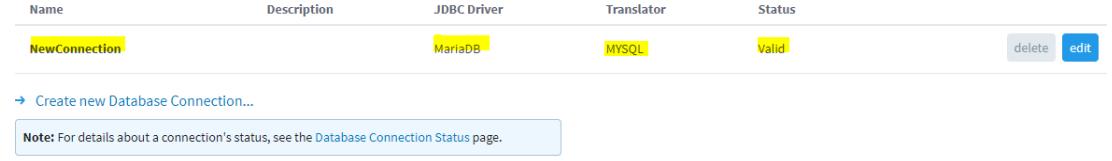

#### Fuente: Propia

Luego de confirmar que la conexión a la base de datos se realizó satisfactoriamente, se deben configurar las variables del sistema SCADA para que se guarde la información en esta conexión. Esto se debe realizar en el software *Ignition Designer*, el mismo que se usa para diseñar las pantallas interactivas previamente descritas. Para ello, se debe ingresar a cada una de las etiquetas definidas y leídas por medio de la conexión OPC UA, y editarlas para que se guarde su valor. El histórico de datos se configura para que la variable se guarde periódicamente.

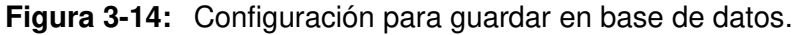

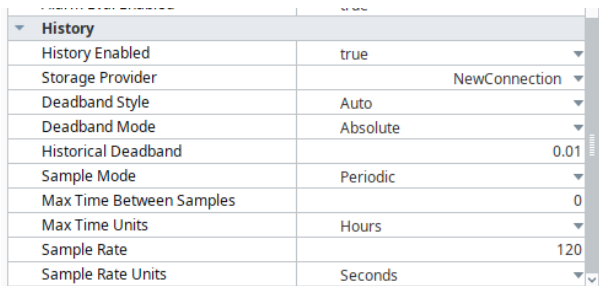

Fuente: Propia

Una vez definidos los parámetros para guardar la información de las variables en la base de datos, quedaba pendiente la forma de poder descargar esta data para su posterior evaluación. Ignition SCADA tiene implementada esta funcionalidad en las gráficas que muestran la tendencia de los datos de importancia, explicado en el apartado 3.2.2. El cliente estaba conforme con esta solución, y que esta opción esté disponible solamente en la aplicación de escritorio, y no en la aplicación móvil. Un ejemplo del archivo generado al momento de exportar los datos localmente se muestra en la **[Figura 3-15](#page-67-0)**.

|                | A<br>⊿           | B           | c           | D                                 |  |
|----------------|------------------|-------------|-------------|-----------------------------------|--|
|                | t stamp          |             |             | <b>Parameters/Temp Deposito 3</b> |  |
| $\overline{2}$ | 20/11/2020 16:51 | 18.85585779 | 19.16172842 | 18.25038151                       |  |
| 3              | 20/11/2020 16:52 | 18.95385404 | 19.35772217 | 18.1543848                        |  |
| 4              | 20/11/2020 16:52 | 19.04000092 | 19.53000069 | 18.06999969                       |  |
| 5              | 20/11/2020 16:52 | 23.63780913 | 19.2026821  | 18.06999969                       |  |
| 6              | 20/11/2020 16:53 | 27.73963789 | 18.91069407 | 18.06999969                       |  |
|                | 20/11/2020 16:53 | 31.84146664 | 18.61870604 | 18.06999969                       |  |
| 8              | 20/11/2020 16:54 | 35.94329539 | 18.32671801 | 18.06999969                       |  |
| 9              | 20/11/2020 16:54 | 39.54999924 | 18.06999969 | 18.06999969                       |  |

<span id="page-67-0"></span>**Figura 3-15:** Ejemplo de data exportada en hoja de cálculo.

Fuente: Propia

# **3.5 Alarmas**

La configuración de alarmas es otra característica que ofrece el sistema SCADA seleccionado. Las alarmas son un estado digital que se puede crear para alertar al usuario de algún problema presente en el sistema monitoreado. Algunos ejemplos comunes de alarmas en sistemas automatizados son "temperatura de tanque alta", o "tiempo de funcionamiento excedido". Adicionalmente, es importante definir la prioridad de la alarma generada: desde un bajo nivel de importancia, hasta un estado crítico para el funcionamiento de la máquina.

En la aplicación desarrollada, las alarmas se configuran desde el programa de diseño Ignition Designer. Similar a la forma en la que se programa el guardado de la variable en una base de datos, las alarmas tienen que ser definidas en la configuración de cada etiqueta a la cual hace referencia. Para esto, se toma en cuenta las alarmas que el cliente indicó a la hora de la entrevista preliminar, las cuales son listadas en la **[Tabla 2-1](#page-39-0)**.

Las alarmas son almacenadas internamente en el sistema SCADA. El programa de diseño ofrece una herramienta predeterminada que permite mostrar todos los eventos de alertas que se generan al cumplirse su condición. Por ende, en la aplicación de escritorio, se usa esta tabla de alarmas en una ventana secundaria para que el usuario visualice las alertas que se presenten en la máquina de autocompostaje (Ver **[Figura 3-10](#page-62-0)**). Dicha tabla incluye un código de colores que ayuda al usuario a identificar el estado de las alarmas generadas. Por ejemplo, un nuevo evento aparece con un color rojo fuerte, el cual parpadea, evidenciando que necesita ser atendida, mientras que una alarma resaltada de celeste indica que el estado de advertencia existió, pero regresó a su estado normal.

Adicionalmente, las alarmas generadas en *Ignition* SCADA poseen diversos estados: activa (la variable se encuentra dentro de las condiciones de alarma) o despejada (la variable pasó de estar dentro de las condiciones de alarma a un estado normal), desatendida (la alarma ha sido generada, pero el operario encargado no la ha revisado) o atendida (la alarma ha sido revisada por el personal a cargo). La combinación de estos cuatro estados se relaciona a un color para su mejor entendimiento, como se explicó líneas arriba. El usuario puede inspeccionar un registro y visualizar información adicional acerca de este al hacer click en el botón "Lupa", ubicada en la parte inferior derecha de la tabla. Además, se puede ver un histórico de la variable que disparó la alarma si se selecciona el botón de "Ver Histórico", a la derecha del botón "Lupa". Por último, existen dos maneras para que las alarmas ya no aparezcan en la tabla presentada, y se guarden en el registro histórico de alarmas pasadas o resueltas:

- Cambiar el estado de la alarma a "atendida" y que esta haya sido despejada. Para realizar la primera acción, se debe seleccionar el registro deseado y presionar el botón "Acknowledge" en la parte inferior izquierda de la tabla. Para la segunda condición, el valor de la variable que genera la alarma debe regresar a sus valores normales, y esto puede realizarse de manera manual o por el mismo sistema de control, dependiendo de su configuración y permisos.
- Almacenar la alarma de manera manual. Esto se realiza seleccionando la(s) alarma(s) a guardar, y presionando el botón "Shelve", en la parte inferior izquierda. Esta acción cambia el estado de la alarma a "Dejado de lado".

Si un usuario desea verificar las alarmas que han sido guardadas o despejadas en su totalidad, puede acceder a estas por medio del botón con una figura de un estante, ubicado en la esquina inferior derecha de la tabla de alarmas. Este comando abre una vista de una tabla que muestra las alarmas guardadas, y los detalles de esta (Ver **[Figura 3-16](#page-69-0)**).

<span id="page-69-0"></span>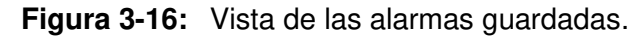

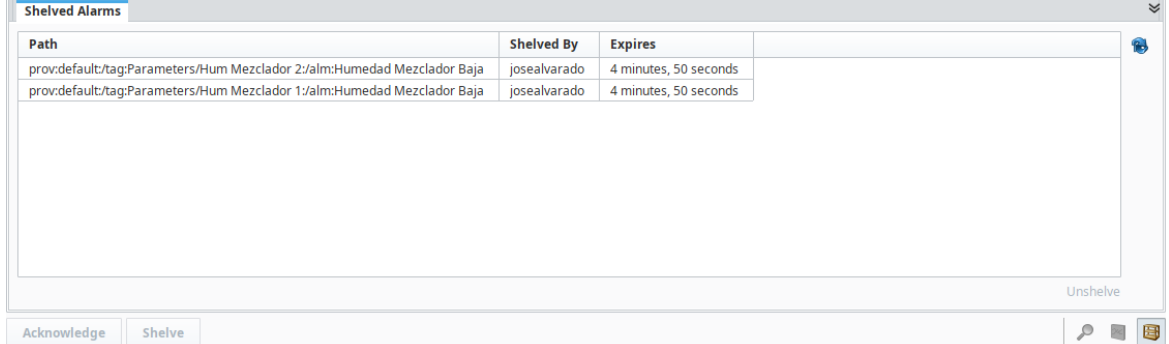

#### Fuente: Propia

Una ventaja de tener las alarmas configuradas en el servidor SCADA es que estas pueden ser usadas en la aplicación móvil. Así, como se explicó líneas arriba (Ver Apartado 3.3.2), el módulo Ignition Perspective cuenta con una tabla especialmente diseñada para mostrar y administrar alarmas, con las mismas funcionalidades que la empleada en el mímico de escritorio (código de colores, información adicional, atender, ver alarmas guardadas, etc.). Las alertas aparecen automáticamente cuando se cumplen las condiciones para ser disparadas. Adicionalmente, se pueden filtrar las alarmas para una mejor búsqueda o visualización en la pantalla, o habilitar/deshabilitar ciertas funcionalidades que vienen por defecto. Estas opciones se usaron para que las personas que usen el aplicativo para celular sólo puedan ver las alarmas y sus detalles, sin tener posibilidad de eliminar las alarmas generadas. Esta información es vital para los desarrolladores de la máquina de compostaje, por lo que cualquier usuario no debe tener el poder de modificar estas alertas.

# **4.Resultados**

En el presente capítulo, se presentarán los resultados de la implementación del sistema SCADA planteado a lo largo del documento en la máquina de autocompostaje. Las imágenes y texto a continuación explican y demuestran el estado de la aplicación de monitoreo al momento de la finalización del proyecto pactado con el desarrollador de la máquina descrita.

# **4.1 Resumen de la Implementación**

Para poder implementar el servidor SCADA seleccionado en la máquina de autocompostaje, se debieron realizar algunas modificaciones al sistema existente. Dados los requerimientos del cliente y el estado de la máquina al inicio del proyecto, no se necesitó de la instalación de nuevos dispositivos físicos; sin embargo, lo que se debió realizar fue la modificación del programa de control existente y el desarrollo de un nuevo programa en el sistema embebido para que se conecte correctamente con el sistema de supervisión.

En primer lugar, el programa SCADA que se decidió implementar fue Ignition SCADA, desarrollado por *Inductive Automation*. Este servidor cumplía con todos los requerimientos del cliente, y su versatilidad a la hora de las opciones de instalación fue un factor importante para usar este software en el presente proyecto. Este programa tiene una versión compatible para sistemas embebidos con arquitectura ARM, el cual es el existente en la máquina de autocompostaje, lo que facilitaba la implementación del servidor SCADA en este proyecto. Adicionalmente, cuenta con todas las características principales que debe tener un sistema de supervisión: conexión con diferentes protocolos de comunicación, integración a bases de datos locales y remotas, configuración de alarmas, desarrollo de interfaces gráficas para los usuarios, tanto versiones de escritorio como aplicaciones móviles, control a distancia de los sistemas monitoreados, entre otros. Así, se descargó e

instaló Ignition SCADA en el mini ordenador de la máquina, siguiendo los pasos indicados por el desarrollador de esta aplicación para su correcta implementación. Una vez comprobada la instalación exitosa del programa SCADA, se procedió a configurar un nuevo proyecto que aloje todo lo designado para la máquina de autocompostaje.

Luego de instalar el servidor SCADA a emplear en el proyecto, se procedió a realizar los cambios necesarios al sistema para la conexión con el programa de supervisión. El nuevo programa desarrollado consiste en convertir el sistema embebido existente de la máquina de autocompostaje en un controlador con conexión OPC UA. Este protocolo de comunicación es una herramienta de uso libre, común en la industria actual, que permite conectar controladores de distintas marcas entre sí, o con sistemas de control de niveles superiores, como lo son los sistemas SCADA. Así, el programa de supervisión seleccionado permite la interconectividad con un controlador que "hable dicho lenguaje". Por ende, se usaron librerías especiales en lenguaje de programación Python que permiten configurar el ordenador de placa reducida con este lenguaje de programación. En dicho programa, se especificaron las variables que son de importancia para el cliente, para así ser visualizados en el sistema SCADA.

Por otro lado, para que esta nueva serie de líneas de comandos envíe la información real de las variables del proceso, fue necesario modificar el programa de control existente para que se conecte con el nuevo programa desarrollado en Python. La máquina contaba con un microcontrolador adicional, el cual está encargado de las secuencias de control del proceso de autocompostaje. Así, el programa existente en este circuito integrado programable se configuró para que envíe la información por medio de comunicación serial al sistema embebido, el cual lo recopila y lo asigna a la variable interna respectiva. Cabe resaltar que dicho lazo de control no fue modificado en el presente proyecto, ya que no fue parte de los requerimientos establecidos por el cliente.

Una vez que se desarrolló el programa para la conexión OPC UA, y se confirmó que este recibía correctamente los datos del microcontrolador, se procedió a desarrollar las pantallas gráficas que permitan la interacción con el usuario.
### **4.2 Resultados Interfaz Humano - Máquina**

La máquina de autocompostaje cuenta con una nueva aplicación de escritorio que permite el monitoreo de las variables de esta. En este programa, se presenta la imagen del diseño de la máquina supervisada, y las variables de importancia

El programa se puede ejecutar en cualquier computador que posea el lanzador de software requerido por *Ignition* SCADA. Este ejecutable se crea usando el programa Vision Client Launcher, el cual se descarga desde la página principal del servidor de monitoreo. En este caso, este ejecutable se genera en el computador del autor del presente documento, y en el ordenador personal del cliente, el desarrollador de la máquina de autocompostaje. Es necesario ingresar un usuario y contraseña para acceder a la pantalla interactiva, y estos datos fueron configurados al inicio del proyecto. Adicionalmente, sólo las personas que tengan esta información están autorizadas de usar la aplicación de escritorio, y estos permisos son determinados por el cliente.

La interfaz humano – máquina final se presenta en la **[Figura 4-1](#page-73-0)**. Se agregaron algunos detalles para que la información sea más clara para el usuario. Uno de estos es la información de la cantidad de kilogramos que se encuentran en el espacio de pesado de los residuos. Este dato es informativo, ya que el sistema acumula el peso de los residuos orgánicos en otra variable. Esta última es de importancia para el cliente, ya que se busca tener un histórico de esta información guardada en la base de datos configurada para este proyecto. Otra característica adicionada son indicadores del estado del compostaje en cada uno de los tres depósitos de maduración. Estos informan al usuario si el producto dentro de cada compartimiento ya se encuentra listo para su retiro y uso. Para esto, cada uno de los tres posibles estados ("En proceso", "Listo" y "Vacío") cuenta con su propia señalización y color, para un mejor entendimiento por parte del usuario. El microcontrolador de la máquina es la encargada de determinar el estado de cada depósito de maduración, y el sistema SCADA obtiene dicho indicador desde este dispositivo y lo muestra en la interfaz gráfica. Una tercera característica es la configuración del cambio de color en el botón que cambia la ventana a la visualización de las alarmas. Este se torna de un color rojizo claro cuando se han generado nuevas alarmas, y estas no han sido revisadas por el operario de la máquina.

Por otro lado, se adicionaron textos informativos y aclaratorios a la interfaz gráfica desarrollada, con el fin de brindar información e indicaciones claras al usuario de esta. Una de estas es la adición de una pequeña leyenda en la parte inferior derecha de la pantalla, la cual aclara algunos términos mostrados en el mímico desarrollado. Adicionalmente, se incluyeron textos descriptivos en los botones y algunos indicadores de la interfaz. Estos aparecen cuando el usuario pasa el puntero del mouse sobre estos, brindando una descripción de la acción que se realiza cuando se presiona dicho pulsador virtual (Ver **[Figura 4-2](#page-73-1)**).

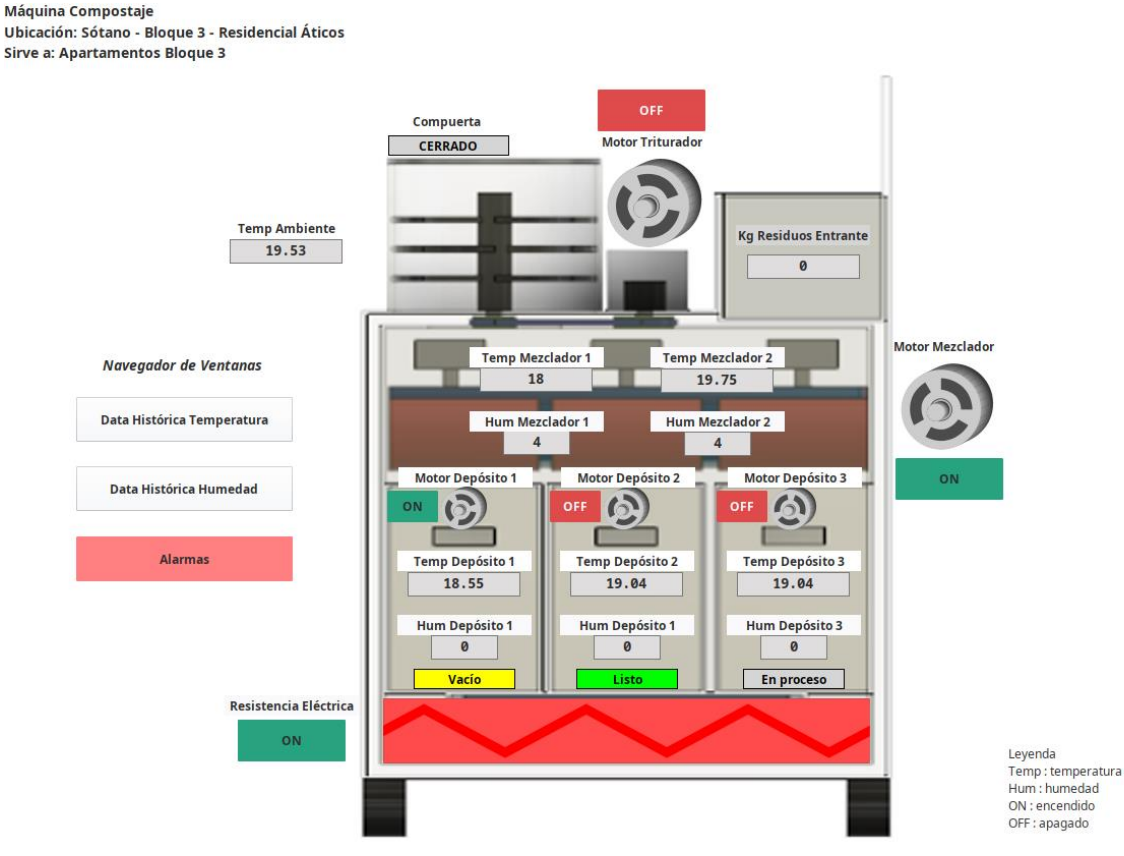

#### <span id="page-73-0"></span>**Figura 4-1:** Pantalla principal final de la interfaz gráfica.

Fuente: Propia

### <span id="page-73-1"></span>**Figura 4-2:** Descripción de botón virtual.

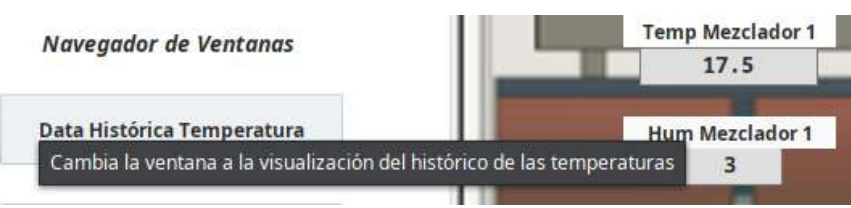

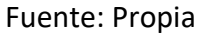

Las pantallas secundarias no tuvieron ninguna modificación importante a las mostradas en los apartados 3.2 y 3.4. Esto, debido a que el cliente consideró que la información mostrada en estas interfaces era suficientemente clara y entendible para el usuario de la interfaz hombre – máquina. La única adición fue un mensaje de "Navegador de Ventanas" encima de los botones de navegación, para un mejor entendimiento de la funcionalidad de estos selectores virtuales.

En la **[Figura 4-3](#page-74-0)**, se muestra a un usuario de la máquina de autocompostaje utilizar la interfaz gráfica del nuevo sistema SCADA desarrollada en el presente proyecto. Primero, se le presentó el mímico sin ninguna indicación, con el fin de comprobar si este era comprensible por sí misma para la persona que la maneje. Al inicio, el usuario se tomó su tiempo para entender la información presentada en la interfaz humano – máquina, navegando entre las ventanas desarrolladas, y realizando diversos *clicks* con el fin de visualizar si se generaba alguna acción. Luego de unos minutos, y junto con el desarrollador de la máquina de autocompostaje, se le realizó un pequeño cuestionario con el fin de averiguar si entendió el propósito de los gráficos y la data presentada visualmente en dicha aplicación. Si bien las respuestas fueron positivas en su mayoría, algunas ideas no quedaron del todo claras para el usuario. Luego de una explicación, la persona logró comprender la finalidad de los datos mostrados en esta interfaz. Con esto, el cliente determinó que, si bien la pantalla gráfica es clara al explicar la información presentada, una capacitación ayudaría a las personas que usarán esta aplicación a entenderla más rápidamente. Dicha actividad queda a cargo del desarrollador de la máquina de autocompostaje.

<span id="page-74-0"></span>**Figura 4-3:** Usuario manejando la nueva interfaz gráfica.

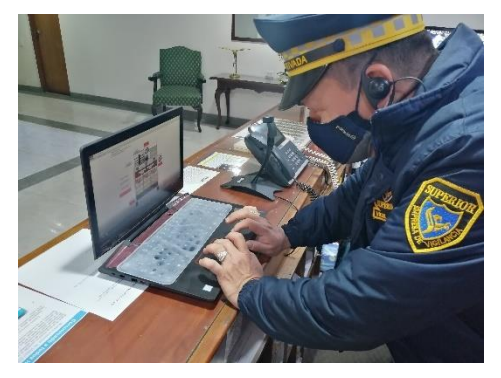

## **4.3 Resultados Aplicación Móvil**

La aplicación móvil final es, en esencia, una extensión simplificada de la aplicación de escritorio descrita anteriormente. Su principal diferencia con el programa que se desarrolló para un computador es el hecho de que esta está diseñada para que cualquier persona interesada en conocer el estado de la máquina pueda acceder a su información, sin la capacidad de interactuar con los actuadores instalados. Para esto, es necesario que el usuario descargue la aplicación que se conecta con el servidor SCADA, configure las credenciales requeridas por esta, y que se le brinde los permisos necesarios para acceder sin problemas a la información de manera gráfica. Una vez realizado todos estos pasos, la persona interesada queda habilitada para acceder a la interfaz gráfica desarrollada para la máquina de autocompostaje.

La interfaz para celulares del sistema SCADA presenta la máquina de autocompostaje en su pantalla principal, y muestra las variables de importancia para el usuario de manera gráfica encima del diagrama de la máquina (Ver **[Figura 4-4](#page-76-0)**). Se empelaron los elementos brindados por el programa del servidor de monitoreo para mostrar gráficamente las variables físicas, como termómetros (que hacen referencia a una lectura de temperatura) y barras de progreso de color celeste (que muestran la humedad relativa de los diferentes depósitos). En la parte inferior de la pantalla se cuentan con botones de navegación, que permiten cambiar la visualización a una información de la data en forma de tabla informativa. Esta vista ya fue mostrada previamente, y no sufrió ningún cambio en la versión final (Ver **[Figura 3-12](#page-65-0)**, izquierda). Así mismo, la vista de las alarmas, que se puede acceder al presionar la imagen del emoticón de estado encima de la imagen de la máquina, es la misma a la explicada líneas arriba (Ver **[Figura 3-12](#page-65-0)**, derecha).

El diseño final de la pantalla principal es muy parecido al mostrado en el apartado 3.3., salvo con algunas indicaciones agregadas para un mejor entendimiento. Uno de estos es la etiqueta de estado de los depósitos de maduración. Este rótulo muestra al usuario en qué etapa del proceso de maduración se encuentra el compost en su respectivo compartimiento. Así, la persona que use la aplicación móvil puede conocer cuando el producto se encuentre en proceso, terminado, o el depósito se encuentre vacío. Los mensajes y la combinación de colores empleados para cada estado son similares a los implementados en la aplicación de escritorio.

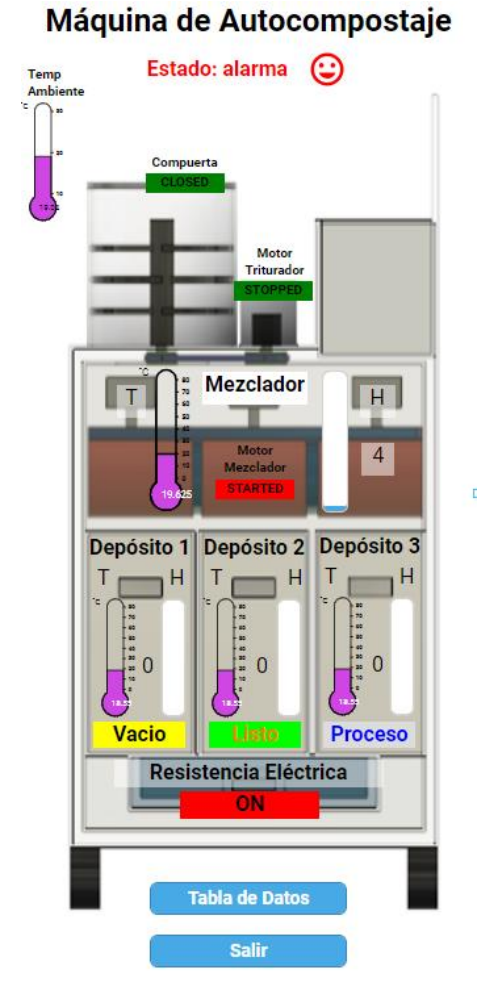

<span id="page-76-0"></span>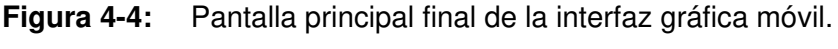

### Fuente: Propia

Del mismo modo que se realizó con el programa de escritorio, se realizaron pruebas de funcionamiento con usuarios potenciales de la aplicación móvil. En la **[Figura 4-5](#page-77-0)** se muestra a una persona empleando el nuevo programa para celulares desarrollado en el presente proyecto. Esta prueba empezó mostrando la interfaz gráfica al usuario, sin explicación alguna. Luego de algunos minutos de indagar las diferentes funciones y entender la información mostrada, la persona logró comprender el significado de las etiquetas, los termómetros, las barras indicadoras, la tabla de datos, y cómo acceder a la tabla de las alarmas. El usuario se mostró satisfecho de entender el significado de las variables presentadas, principalmente por haber empleado elementos gráficos que permiten la rápida asociación de la variable física con una figura representativa de esta. Cabe resaltar que la persona que participó en esta prueba ya conocía la máquina de autocompostaje, mas no al detalle, es decir, sabía lo básico del funcionamiento de esta, sin haber especificado el proceso ni las variables importantes de este. El cliente, el desarrollador del sistema de control, estuvo presente al momento de este evento, y se llegó a la conclusión que la aplicación móvil es auto explicativa; sin embargo, una capacitación previa es necesaria para que las personas interesadas en usar esta máquina comprendan el significado específico de cada etiqueta. Al igual que el programa desarrollado para computador, este entrenamiento queda a cargo del dueño de la máquina de autocompostaje.

<span id="page-77-0"></span>**Figura 4-5:** Usuario manejando la aplicación móvil del sistema SCADA.

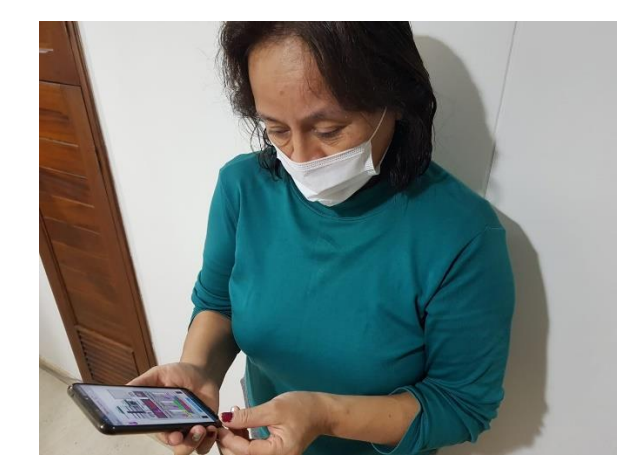

Fuente: Propia

## **4.4 Resultados Data Histórica y Alarmas**

Una de las grandes ventajas de implementar un sistema SCADA en un sistema automatizado de control es poder configurar una base de datos para guardar el histórico de la información, así como programar alarmas bajo ciertas condiciones y prioridades. Así, esta característica era un requisito esencial para el cliente, y por ello fue desarrollado en el presente proyecto.

La data histórica es guardada en una base de datos configurada en el mismo sistema embebido de la máquina, con el fin de que se tenga suficiente espacio de almacenamiento, en términos informáticos, para muchos meses de información. Esta data es accesible al usuario de manera gráfica y como un archivo de hoja de datos, tal y como se explicó en el

apartado 3.5. Las funcionalidades y distribución de la información de las versiones finales de las pantallas secundarias que muestran gráficos de la data almacenada en el tiempo se muestran en la **[Figura 4-6](#page-79-0) y [Figura 4-7](#page-80-0)**. Así, se presentan gráficas de cómo ha variado la temperatura y la humedad de los diferentes depósitos de la máquina en el tiempo, dando la posibilidad al usuario de la interfaz de escritorio de definir el rango de tiempo de importancia para su análisis. Esta característica sólo está disponible en la versión de escritorio de la interfaz humano – máquina, dado que el cliente no consideró que la aplicación móvil deba mostrar gráficas del histórico de datos.

La principal adición a las pantallas finales que muestran la data histórica es un botón para generar un reporte de todas las variables guardadas en la base de datos. Al presionar dicho pulsador, se abre una ventana emergente titulada "Exportar Data" (Ver **[Figura 4-8](#page-80-1)**), la cual muestra al usuario dos calendarios. Estos cumplen la función de determinar la fecha de inicio y la fecha final de los valores que se desean exportar. Así, cuando el operario presione el botón "Exportar Archivo", se abre una ventana adicional para guardar el archivo en formato hoja de datos generado. Este archivo contiene la información guardada de las variables configuradas a ser almacenadas en la base de datos en el presente proyecto. Se realizó una programación especial en el sistema SCADA para poder crear el presente reporte, dado que no se contaba con un comando pre determinado que realizara la acción deseada. Esta adición brinda la opción al desarrollador de la máquina de poder analizar las tendencias a voluntad, y obtener información importante para la mejora continua de la máquina de autocompostaje.

Adicionalmente, se tienen más variables que se han configurado para ser guardadas en la base de datos, a las mostradas en ambas ventanas secundarias explicadas. Una de estas es la lectura del sensor de gas metano del depósito mezclador de la máquina de autocompostaje. Estos valores no son mostrados en la pantalla principal de las interfaces gráficas, debido a que el cliente no consideró necesario mostrar esta información a los usuarios. La data de este sensor es guardada con el fin de ser estudiada por los desarrolladores de la máquina, los cuales buscan encontrar alguna relación entre la generación de gas metano con el proceso de autocompostaje a menor escala. Así, se pueden realizar mejoras en el proceso de control automatizado para usar la lectura de metano y mejorar la eficiencia del proceso, implementando un nuevo lazo de control a futuro. Otra variable que se desea guardar en la base de datos es la cantidad acumulada de residuos en el depósito mezclador. Obtener información histórica de esta etiqueta es de importancia para el cliente, ya que se busca conocer la rapidez en la que se utiliza y se llena la máquina, con el fin de mejorar el diseño y la capacidad de futuras versiones mejoradas del sistema de autocompostaje.

Un ejemplo del reporte que se genera desde la aplicación de escritorio para la data histórica se presenta en los Anexos A y B, los cuales muestran una versión en formato de documentos portátil (PDF) de los valores guardados para las variables de importancia de la máquina de autocompostaje. Los datos presentados fueron tomados de un día aleatorio para su visualización y análisis, así como para comprobar que el archivo se genera correctamente y con toda la información correcta. Así mismo, en el Anexo C, se presenta un ejemplo del reporte generado por el botón "Exportar Archivo", de la ventana emergente mostrada en la Figura 4-8. Así como los reportes de los Anexos A y B, se tomaron los datos de un periodo de tiempo aleatorio, y se convirtió el archivo generado en formato PDF para su correcta presentación.

<span id="page-79-0"></span>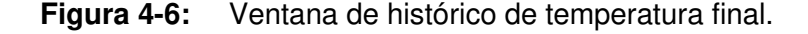

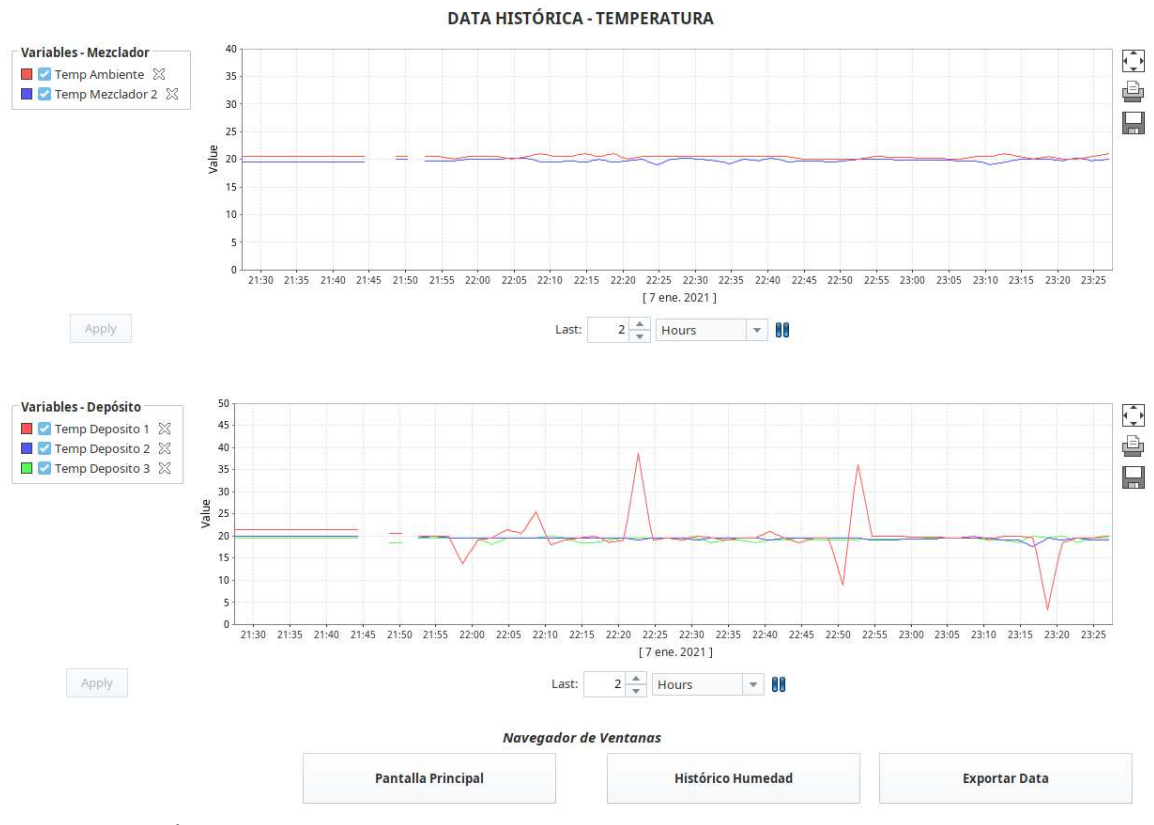

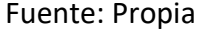

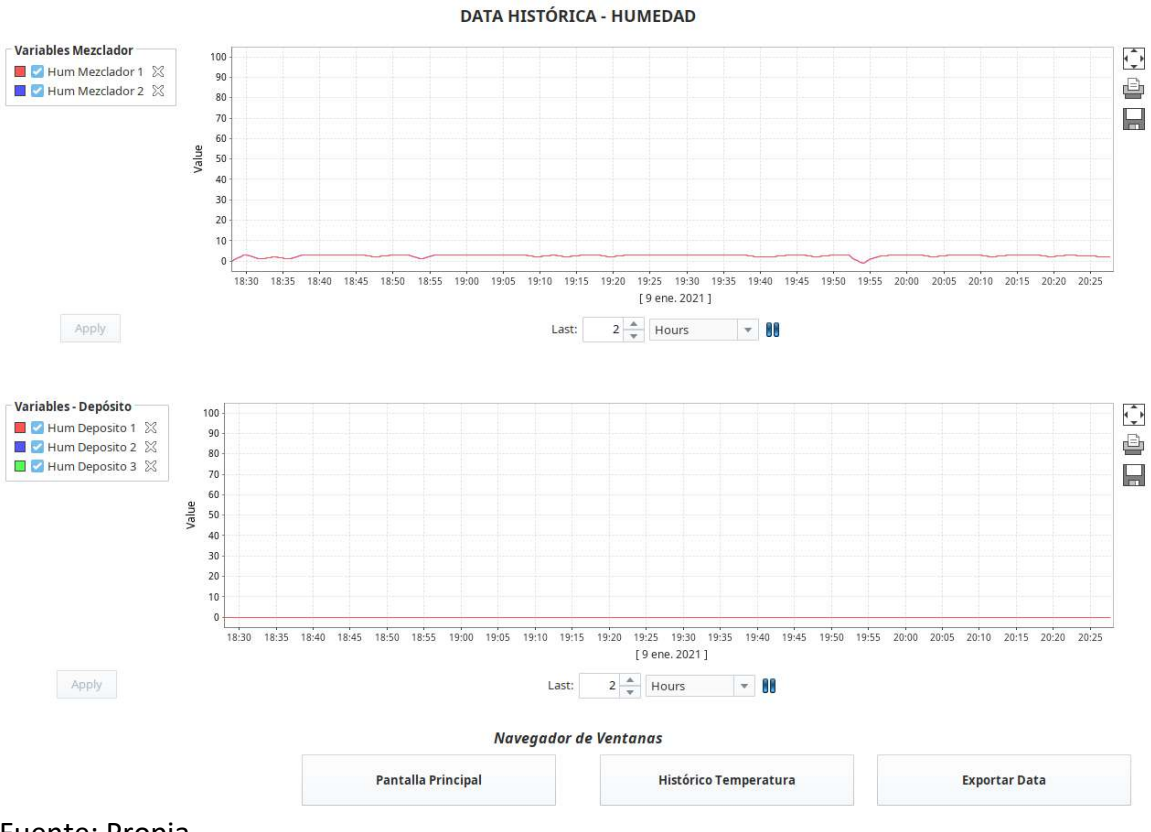

<span id="page-80-0"></span>**Figura 4-7:** Ventana del histórico de humedad final.

Fuente: Propia

<span id="page-80-1"></span>**Figura 4-8:** Ventana emergente para exportar data.

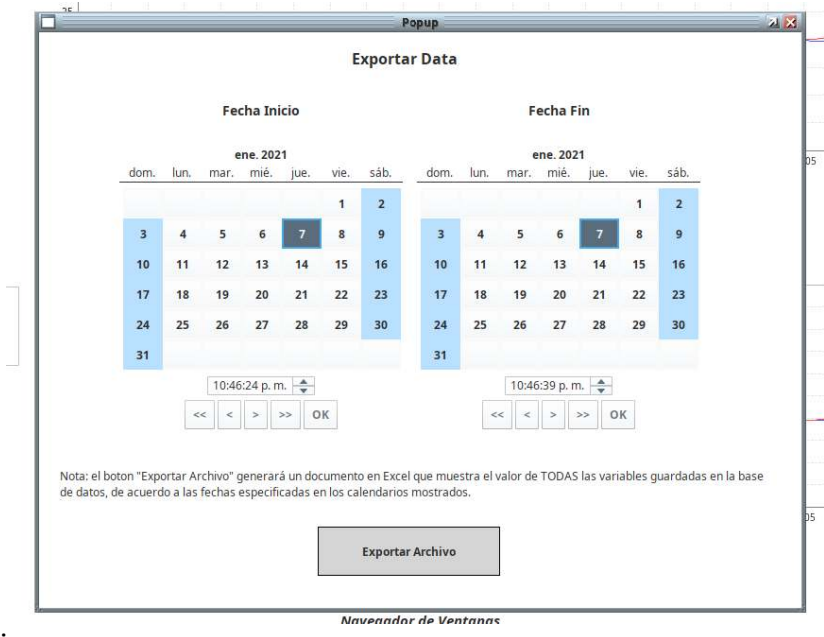

Por otro lado, la pantalla que muestra las alarmas en la aplicación de escritorio del presente proyecto sufrió una adición importante para mejorar su presentación. Como se puede apreciar en la **[Figura 4-10](#page-82-0)**, se implementó un botón adicional titulado "Reporte Alarmas", y se reordenó la posición de los botones en la ventana. Este nuevo pulsador abre una ventana emergente que muestra un reporte del histórico de las alarmas, actualizado y generado automáticamente desde el mismo servidor SCADA. Para implementar esta vista, en primer lugar, fue necesario configurar el guardado del histórico de las alarmas desde la página principal del servidor SCADA (Ver **[Figura 4-9](#page-81-0)**). Luego de esto, se procedió a crear un "Nuevo Reporte" desde la pestaña de reportes del programa diseñador, configurar los parámetros a mostrar en el archivo generado, y diseñar el formato de la tabla que presenta los parámetros de las alarmas. Acto seguido, se usaron las herramientas intrínsecas en el programa SCADA para crear una nueva ventana emergente, que aparezca cuando se presione el botón añadido, y que en esta se presente el reporte generado automáticamente como una vista adicional (Ver **[Figura 4-11](#page-82-1)**). Cabe resaltar que este archivo se puede guardar sin problemas en el computador desde donde se use la interfaz de escritorio del servidor de monitoreo. Para esto, es necesario que el usuario acceda a las opciones secundarias del visualizador haciendo *click* derecho sobre el documento generado, y presionar cualquiera de las opciones que permite guardar el reporte en diferentes formatos, en la memoria interna del computador que se esté usando con la interfaz humano – máquina.

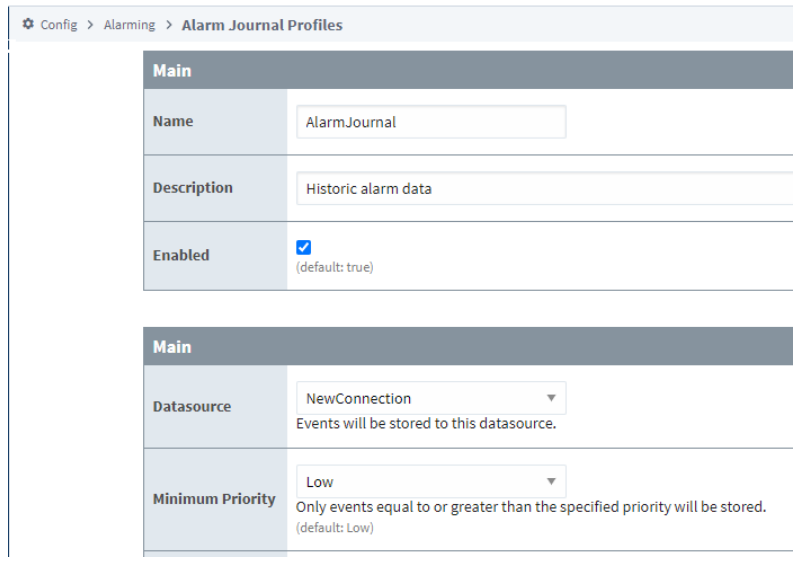

### <span id="page-81-0"></span>**Figura 4-9:** Configuración del guardado histórico de las alarmas.

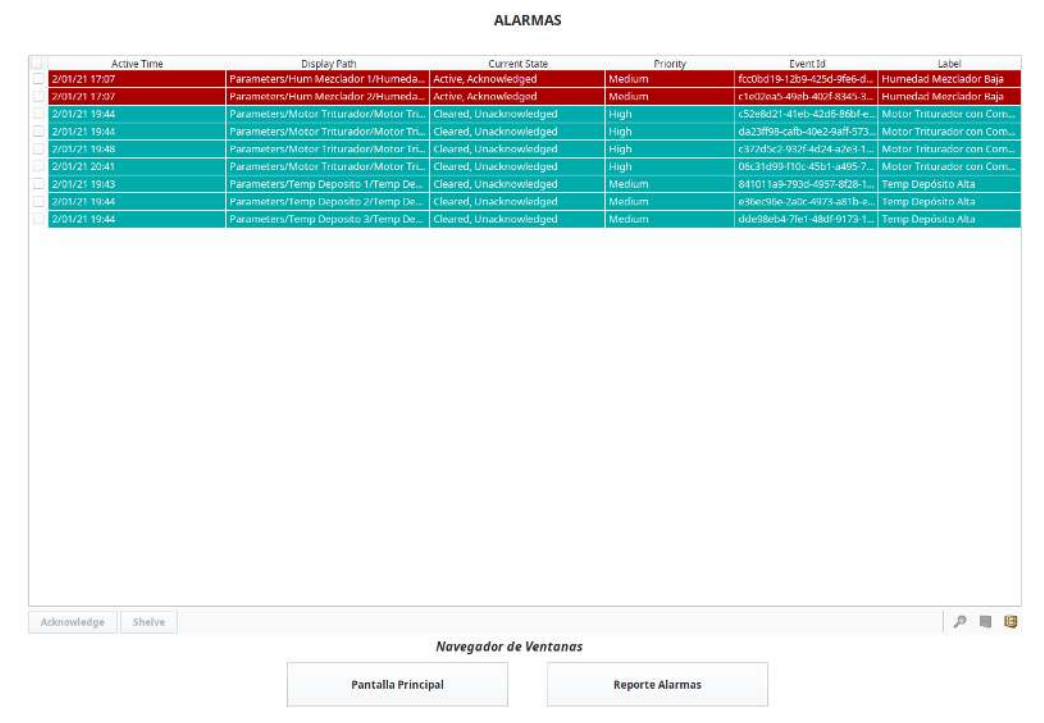

<span id="page-82-0"></span>**Figura 4-10:** Versión final de la ventana de alarmas de la aplicación de escritorio.

Fuente: Propia

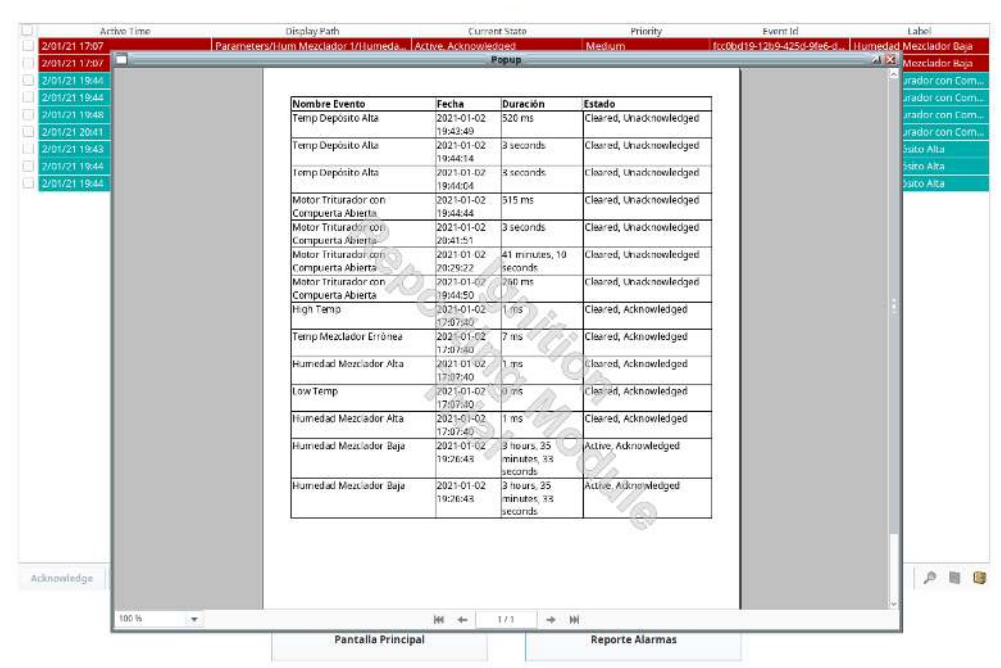

**ALARMAS** 

<span id="page-82-1"></span>**Figura 4-11:** Ventana emergente del reporte de las alarmas.

En el Anexo D se presenta un reporte creado del histórico de las alarmas disparadas y guardadas desde el servidor SCADA en la base de datos local de la máquina de autocompostaje. Este reporte se crea como un archivo de formato de documento portátil (PDF), el cual es posible leer desde cualquier computador. La interfaz gráfica también habilita la posibilidad de descargar el reporte como una hoja de datos, lo cual facilita al usuario si necesita evaluar la información desde un programa que pueda leer este tipo de archivo.

Con respecto a la pantalla de visualización de alarmas de la aplicación móvil, esta no sufrió ningún cambio en su versión final (Ver **[Figura 3-12](#page-65-0)**, derecha). Como se explicó líneas arriba, esta versión es destinada para que cualquier usuario interesado en conocer el estado de la máquina pueda acceder al estado de esta. Por ende, los reportes de los históricos de las alarmas no son un atributo necesario para el usuario corriente, sólo para los capacitados que tengan más acceso al control de la máquina. Con esto en cuenta, no se desarrolló un generador de reportes del histórico de las alarmas para la aplicación móvil, a pesar de que su implementación es soportada por el servidor SCADA empleado en este proyecto.

Por último, y a modo de complemento del presente documento, se realizó la grabación de un video demostrativo del funcionamiento del sistema SCADA implementado en el presente proyecto. Este video ha sido cargado a la plataforma web Youtube, con el fin de que cualquier interesado en conocer más acerca del sistema de monitoreo desarrollado pueda acceder a dicho material visual, y comprender mejor las funcionalidades de este. Cabe resaltar que este video no expone ningún material sensible, y cuenta con la aprobación del cliente.

El video en mención muestra el funcionamiento en vivo del sistema SCADA desarrollado para la máquina de autocompostaje. En primer lugar, expone los puntos clave para el entendimiento del presente proyecto, como una explicación breve del sistema de control, la propuesta desarrollada y los objetivos trazados. Luego de ello, se muestra la interfaz gráfica desarrollada para computador, explicando cada etiqueta, botón, gráfico y ventana implementado. Es en esta sección donde se muestra el funcionamiento de este mímico con la máquina en sitio. Por último, se explica la funcionalidad de la aplicación móvil desarrollada, así como unas conclusiones.

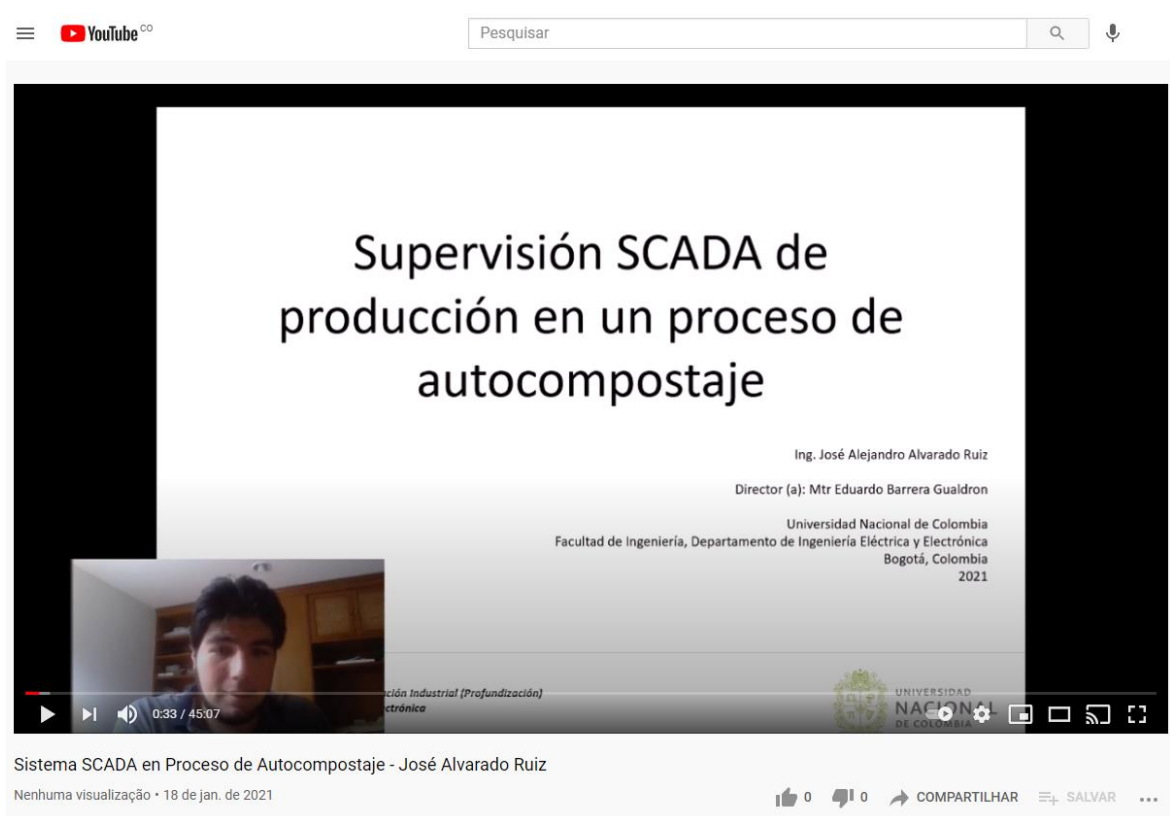

**Figura 4-12:** Captura de pantalla del video grabado, en plataforma web.

Fuente: Youtube [18]

Enlace del video: https://youtu.be/r-6aaWENu7k

## **5.Conclusiones y recomendaciones**

## **5.1 Conclusiones**

Los sistemas SCADA son programas de monitoreo remoto que se pueden implementar el un sistema de control. Estos permiten revisar la información de estos de forma distante, interactuar con estos, y llevar un registro de la data histórica y de las alarmas generadas. Así, el presente proyecto evidencia que es posible implementar un sistema de monitoreo remoto SCADA a un sistema automatizado de menor tamaño, y en este caso particular, en una máquina de autocompostaje.

Implementar un sistema SCADA es una labor que debe ser tomada paso a paso. Es necesario evaluar la situación actual del sistema a automatizar, para así, encontrar la mejor solución viable con la tecnología disponible al momento de realizar la instalación. Si bien existen diversas formas de llegar a una solución, es preciso contar con criterios específicos para discernir cuál camino ofrece los mejores beneficios para cumplir con los requisitos del cliente. Adicionalmente, una vez que se tiene claro los pasos a ejecutar para implementar el programa de monitoreo, se puede proceder a realizar las acciones necesarias para que el programa SCADA quede correctamente establecido. Estos pueden ser adicionar dispositivos nuevos, reemplazar el controlador principal de la máquina por uno más versátil, o, como fue el caso del del presente proyecto, modificar el programa existente para que se pueda conectar al software de monitoreo. Acto seguido, la creación de las pantallas interactivas para poder visualizar la información por medio del sistema SCADA es otro paso importante a realizar, y que debe seguir lineamientos y sugerencias para que quede toda la data de importancia accesible al usuario. Estas interfaces hombre – máquina son una pieza fundamental para todo sistema de monitoreo y control, dado que es el medio principal que conecta al operario de la máquina con el sistema de control de esta, permitiendo una visualización del estado del sistema, así como modificar los parámetros internos de esta de ser necesario. Por otro lado, guardar la información generada en una base de datos, e implementar condicionales para disparar alarmas propias del sistema de control es otra función fundamental en cualquier sistema SCADA. Para esto, es una gran ventaja que el programa instalado tenga la capacidad de conectarse a una base de datos directamente, y enviar la información requerida a esta para su almacenamiento, así como configurar los requisitos para que una situación de alarma se genere.

Todo lo mencionado son elementos y características fundamentales de un sistema SCADA bien implementado. Las ventajas que este servidor de supervisión proporciona a la máquina de autocompostaje son diversas. Una de estas es el acceso remoto a la información que genera este sistema, mediante una interfaz gráfica amigable para el usuario. Otra de estas es el almacenamiento de la data histórica en una base de datos local, la cual será usada en un futuro por los desarrolladores de la máquina para mejorar el proceso. Adicionalmente, el registro de las alarmas del proceso permite que se mejore el sistema de control, resolviendo puntos clave que mitiguen los errores o problemas recurrentes y prevenir futuros inconvenientes.

## **5.2 Recomendaciones**

Los sistemas SCADA son programas que permiten dar una mayor flexibilidad a la hora del control y monitoreo de un sistema de control. Sin embargo, están sujetos a los avances tecnológicos que se presenten día a día, por lo que la posibilidad de mejoras siempre estará presente.

El sistema embebido existente en la máquina de autocompostaje admitió la instalación de servidor SCADA en el mismo mecanismo, lo que permitió un ahorro de tiempo y dinero a los clientes, al no tener que instalar nuevos dispositivos para su correcto funcionamiento. Sin embargo, existe la posibilidad de que dicho mini ordenador de placa única sea potenciada con una versión más reciente. Si bien se realizó una evaluación previa de los requerimientos necesarios para ejecutar el servidor SCADA seleccionado en el sistema embebido existente, y que no se presentaron inconvenientes a la hora de ejecutar los programas desarrollados, siempre es recomendable contar con la última tecnología disponible para obtener los mejores resultados posibles.

Por otro lado, Ignition SCADA es un programa de supervisión que se encuentra en constante mejoramiento. A la fecha de publicación del presente documento, se lanzó una versión más actualizada a la del sistema implementado, por lo que pueden existir funciones nuevas o mejoras en el rendimiento del sistema que no se han empleado al momento de desarrollar el proyecto con la máquina de autocompostaje. Sin embargo, la versión usada contaba con todas las características y opciones necesarias para que el proyecto pueda llevarse a cabo y desarrollarse sin inconvenientes, siguiendo los requerimientos del cliente.

Adicionalmente, los sistemas SCADA suelen incluir la opción de programar una secuencia de comandos que se ejecute bajo cierta acción. Esta función brinda mayor flexibilidad a la hora de instalar y configurar el programa de monitoreo remoto, dando la opción de personalizar más las acciones a realizar usando las interfaces gráficas desarrolladas. Si bien esta característica se empleó en el desarrollo del presente proyecto, su versatilidad es mucho mayor a los comandos escritos, por lo que se sugiere indagar más en las opciones de programación, con el fin de mejorar aún más el sistema SCADA, y personalizar más la aplicación desarrollada.

# **A. Anexo: Data histórica de la temperatura del depósito de mezclado de la máquina de autocompostaje**

A continuación, se presenta un reporte generado por la interfaz gráfica del sistema SCADA que muestra la información guardada en la base de datos con respecto a la temperatura del depósito mezclador. El archivo se genera como formato de hoja de cálculo; sin embargo, este se exportó como formato de documento portátil (PDF) para su mejor presentación.

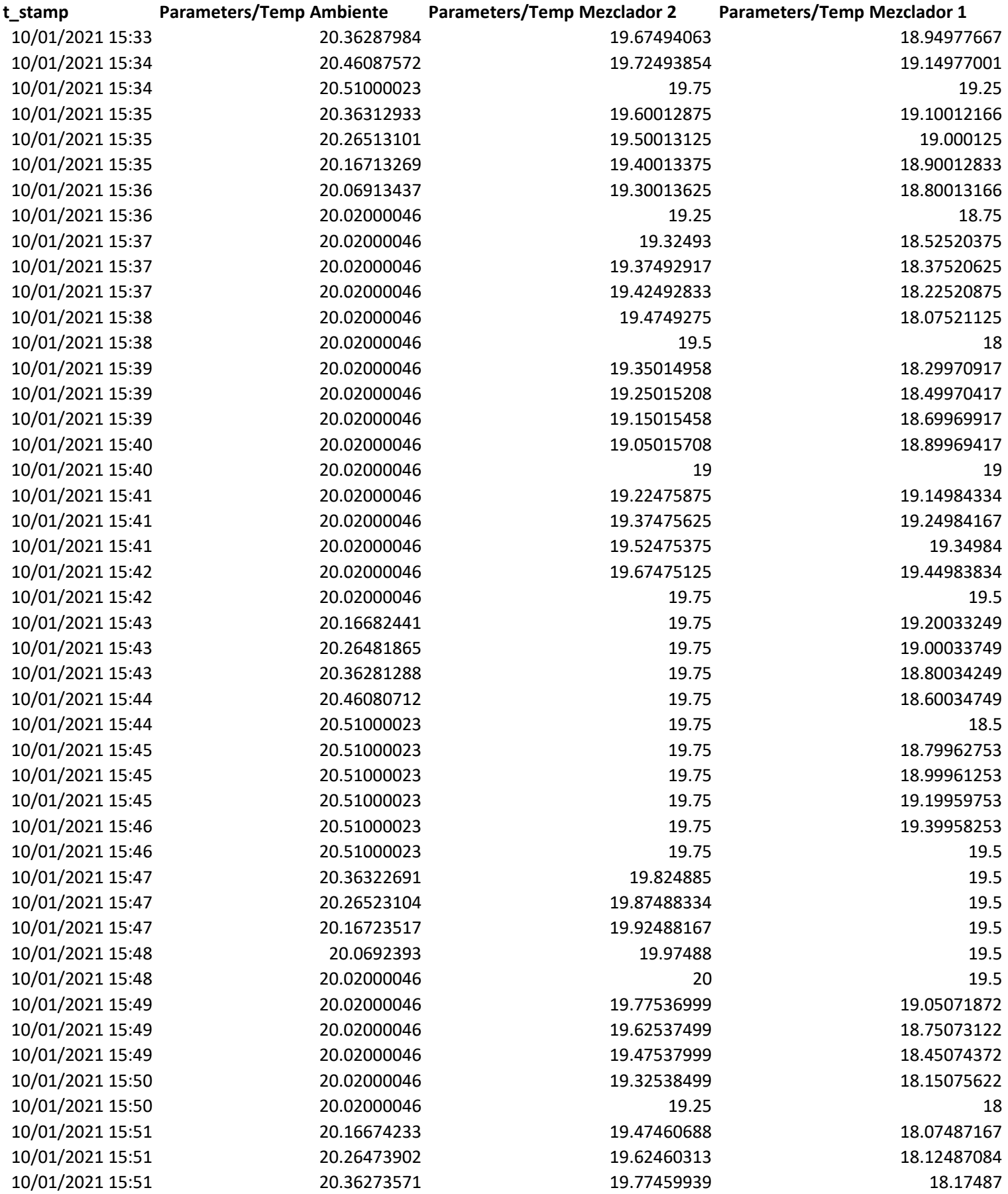

# **B. Anexo: Data histórica de la humedad del depósito mezclador de la máquina de autocompostaje**

A continuación, se presenta un reporte generado por la interfaz gráfica del sistema SCADA que muestra la información guardada en la base de datos con respecto a la humedad del depósito mezclador. El archivo se genera como formato de hoja de cálculo; sin embargo, este se exportó como formato de documento portátil (PDF) para su mejor presentación.

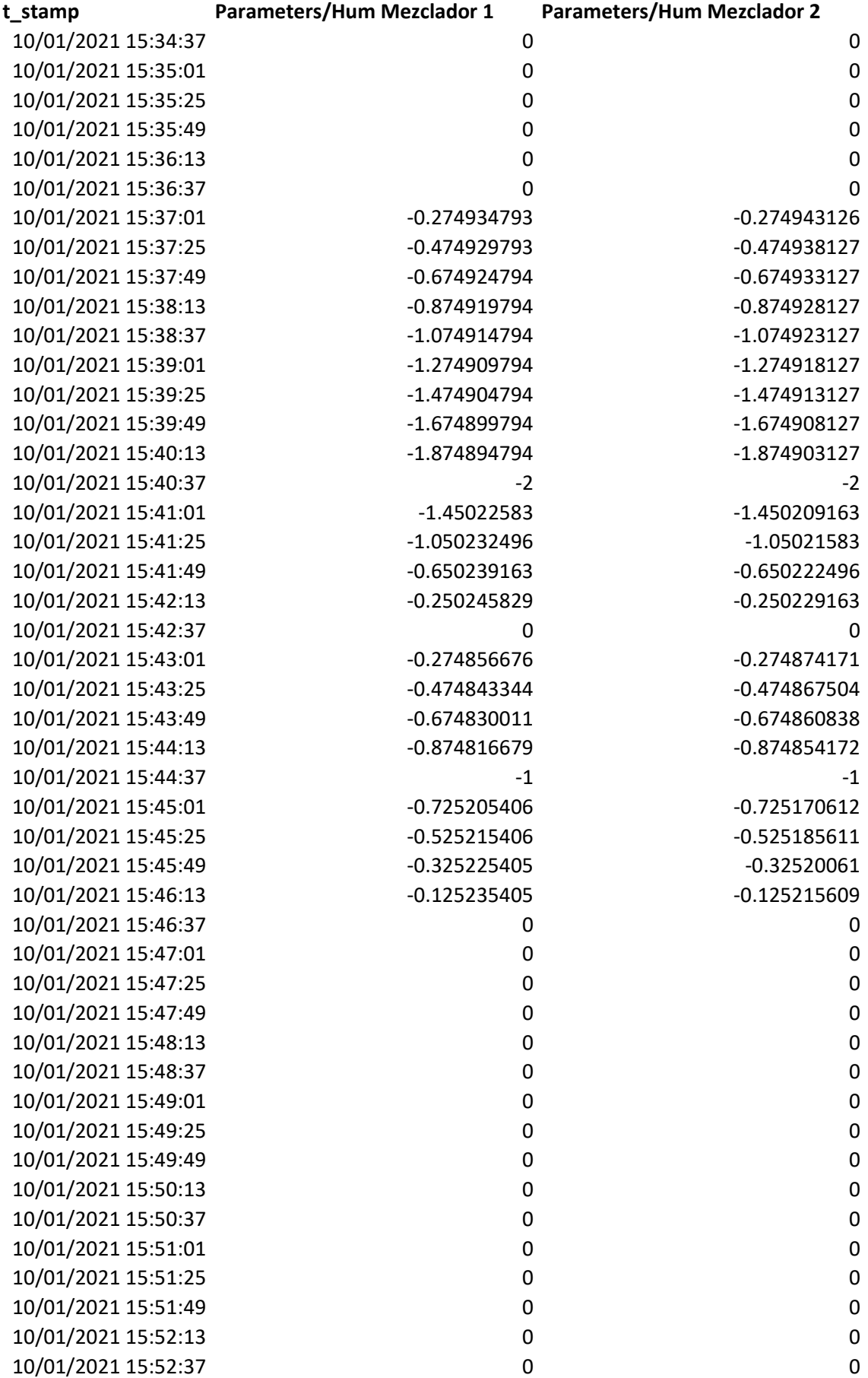

# **C. Anexo: Data histórica de las variables configuradas para ser guardados en la base de datos**

A continuación, se presenta un reporte generado por la interfaz gráfica del sistema SCADA que muestra la información guardada en la base de datos con respecto a todas las variables configuradas a tener un histórico de estas en el sistema monitoreado. El archivo se genera como formato de hoja de datos, pero se convirtió a un documento portátil (PDF) para su mejor presentación.

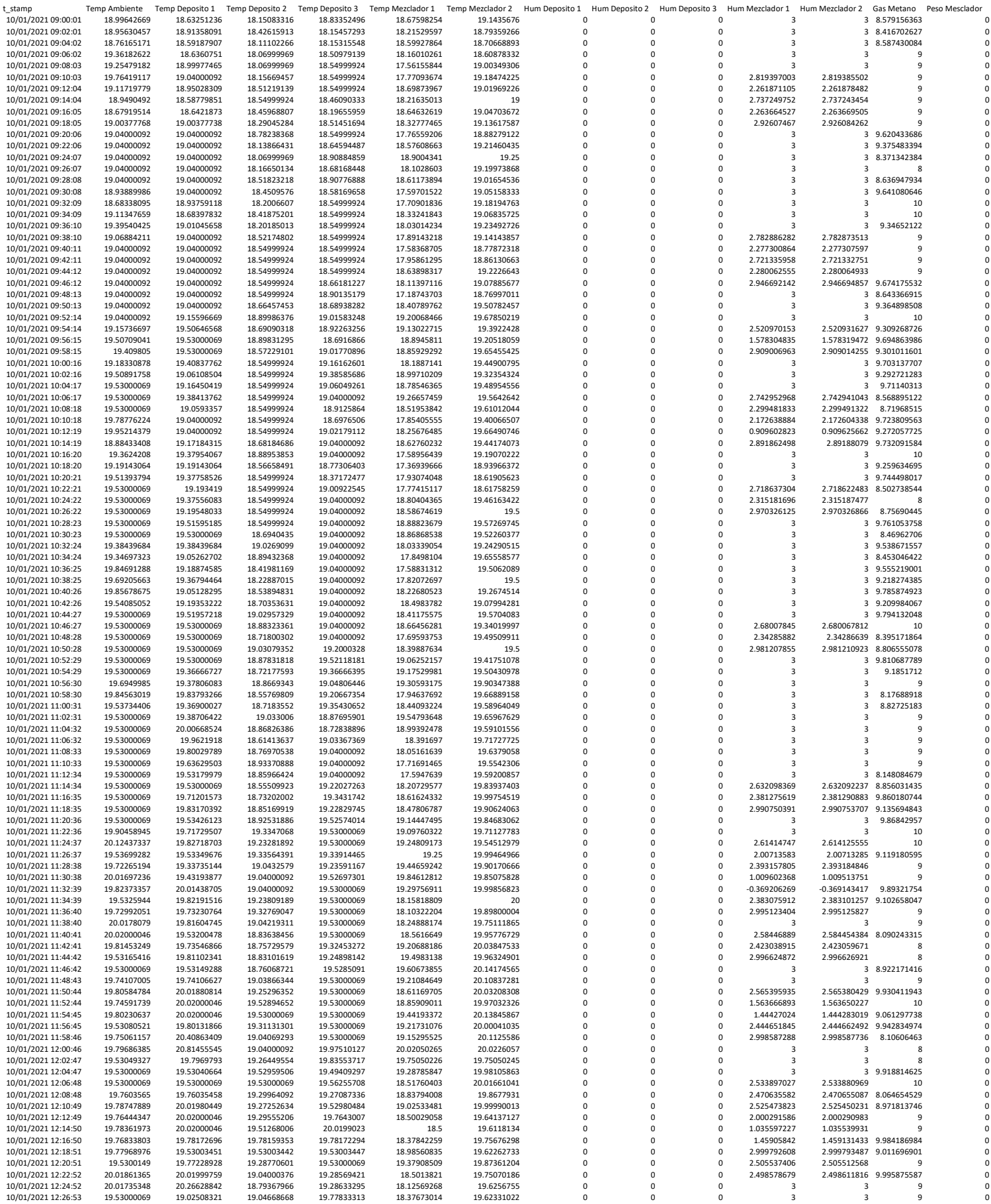

# **D. Anexo: Reporte de Alarmas de la máquina de autocompostaje**

A continuación, se presenta un reporte generado por la interfaz gráfica del sistema SCADA que muestra la información guardada en la base de datos con respecto a las alarmas del sistema monitoreado. El archivo se genera como formato de documento portátil (PDF) para su mejor presentación.

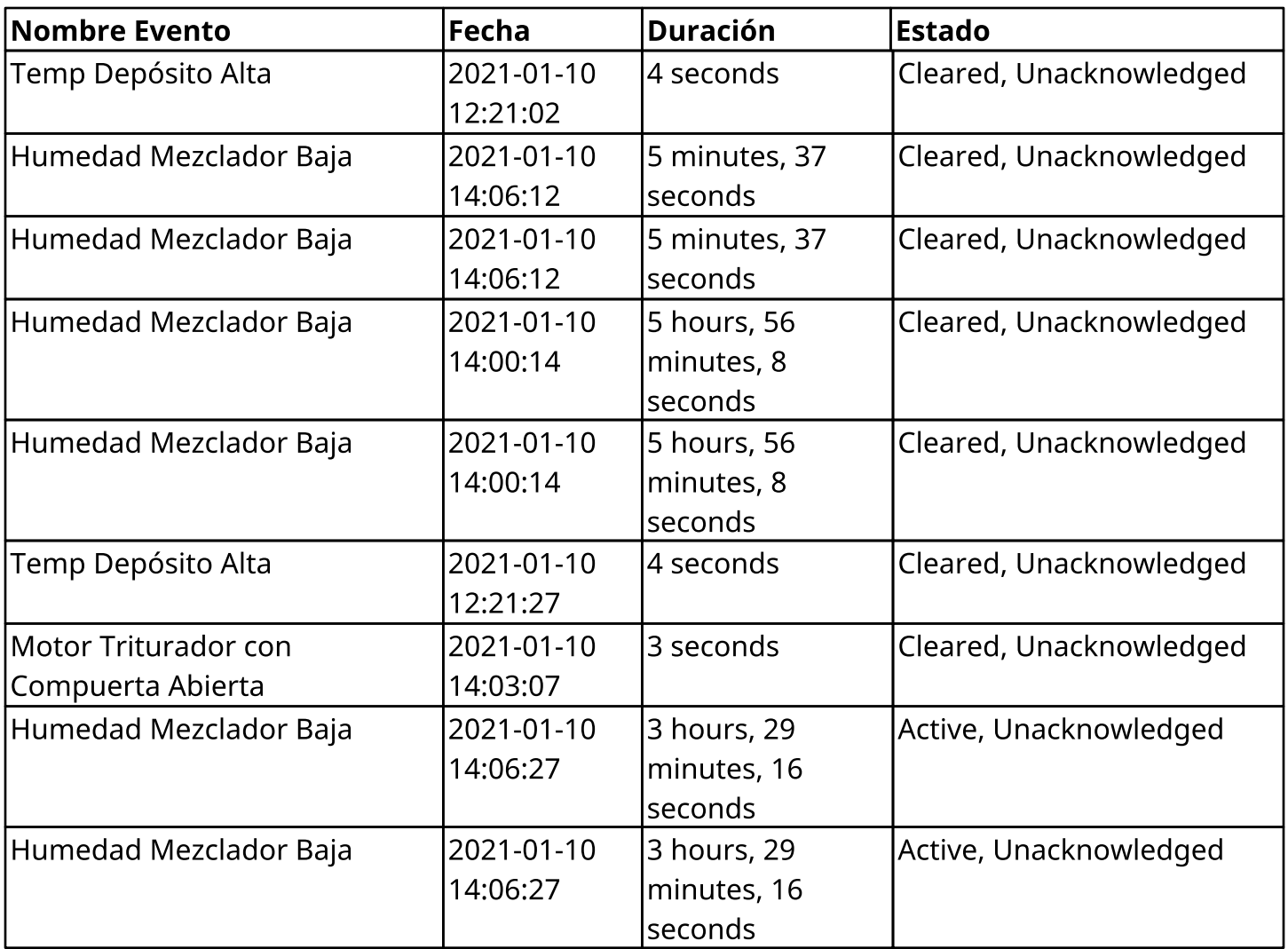

# **Bibliografía**

- [1] FABIANB, "Automatización Industrial, ¿qué es y cómo funciona?," Vester Industrial training center, Jul. 12, 2019. https://vestertraining.com/automatizacion-industrialque-es-como-funciona/ (accessed Oct. 05, 2020).
- [2] A. Brunete, P. San Segundo, and R. Herrero, "1.3 Automatización industrial," in Introducción a la Automatización Industrial, 1st ed., vol. 1, Madrid: Escuela Técnica Superior de Ingeniería y Diseño Industrial, 2020.
- [3] A. Barrientos Cruz and E. Gambao Galán, Sistemas de producción automatizados. Madrid: Madrid Sección de Publicaciones de la E. T. S. de Ingenieros Industriales, 2013.
- [4] C. Cabañero Pisa, C. Giménez, and A. Lusa, Gestión de la producción. Barcelona: Universitat Oberta de Catalunya, 2016.
- [5] Wonderware, "¿Qué es SCADA?" https://www.wonderware.es/hmi-scada/que-esscada/ (accessed Sep. 21, 2020).
- [6] Aula21, "Qué es un sistema SCADA, para qué sirve y cómo funciona." https://www.cursosaula21.com/que-es-un-sistema-scada/ (accessed Sep. 17, 2020).
- [7] M. Chávez and S. Roncancio, "Diseño e implementación de un prototipo de uso residencial para la generación automática de compostaje descentralizado a partir de residuos orgánicos," Universidad El Bosque, Bogotá, 2019.
- [8] EARTH Green SAC, "Principios Básicos del Compostaje," Principios Básicos del Compostaje - Earth Green. http://earthgreen.com.co/aprenda-mas-pyr/74 principios-basicos-del-compostaje (accessed Mar. 03, 2020).
- [9] J. Moreno Casco and R. Moral Herrero, *Compostaje*. Madrid: Ediciones Mundi-Prensa, 2008.
- [10] FAO, Manual de compostaje del agricultor, Experiencias en América Latina. 2013.
- [11] Guia Tecnica Para El Aprovechamiento de Residuos Organicos a Traves de Metodologias de Compostaje y Lombricultura, 1st ed., vol. 1. Bogotá: Universidad

Nacional de Colombia, 2018.

- [12] Inductive Automation, "Ignition: The New SCADA." https://inductiveautomation.com/scada-software/ (accessed Mar. 30, 2020).
- [13] mySCADA, "mySCADA Products." https://www.myscada.org/products/ (accessed Jan. 04, 2020).
- [14] PcVue Solutions, "Why choose PcVue SCADA/IoT platform?" https://www.pcvuesolutions.com/index.php/products-a-technology/pcvuehmiscada-48583 (accessed Apr. 01, 2020).
- [15] D. Fogle, "Installing Ignition Edge on Raspberry Pi," 2020. https://support.inductiveautomation.com/hc/en-us/articles/360047576431-Installing-Ignition-Edge-on-Raspberry-Pi (accessed Aug. 08, 2020).
- [16] Inductive Automation, "ARM Install." https://docs.inductiveautomation.com/display/DOC79/ARM+-+Install (accessed May 05, 2020).
- [17] Rocket Systems, "OPC UA Ep. 4 | Raspberry Pi OPC Server," 2018. https://www.youtube.com/watch?v=5V9JELPc0Ck&t=198s (accessed May 01, 2020).
- [18] J. Alvarado, "Sistema SCADA en Proceso de Autocompostaje José Alvarado Ruiz," 2021. https://youtu.be/r-6aaWENu7k (accessed Jan. 18, 2021).
- [19] E. F. Avendaño Acosta, "Panorama actual de la situación mundial, nacional y distrital de los residuos sólidos : análisis del caso Bogotá D.C. Programa Basura Cero," Universidad Nacional Abierta y a Distancia UNAD, Bogotá, 2015.
- [20] P. Hu, "A System Architecture for Software-Defined Industrial Internet of Things," Oct. 2015, doi: 10.1109/ICUWB.2015.7324414.
- [21] A. Jayaram, "Lean six sigma approach for global supply chain management using industry 4.0 and IIoT," Dec. 2016, doi: 10.1109/IC3I.2016.7917940.
- [22] A. Kaur and D. Bansal, "Monitoring and controlling of continue furnace line using PLC and SCADA," Oct. 2016, doi: 10.1109/WECON.2016.7993429.
- [23] W. Z. Khan, M. Y. Aalsalem, M. K. Khan, M. S. Hossain, and M. Atiquzzaman, "A reliable Internet of Things based architecture for oil and gas industry," Feb. 2017, doi: 10.23919/ICACT.2017.7890184.
- [24] P. Lade, R. Ghosh, and S. Srinivasan, "Manufacturing Analytics and Industrial Internet of Things," IEEE Intell. Syst., vol. 32, no. 3, May 2017, doi: 10.1109/MIS.2017.49.
- [25] E. Mandado Pérez, Sistemas de automatización y autómatas programables. Barcelona: Barcelona : Marcombo, 2018.
- [26] S. G. McCrady, "Documentation for SCADA Systems," in Designing SCADA Application Software, Elsevier, 2013.
- [27] S. G. McCrady, "The Elements of SCADA Software," in Designing SCADA Application Software, Elsevier, 2013.
- [28] B. R. Mehta and Y. J. Reddy, "SCADA systems," in *Industrial Process Automation* Systems, Elsevier, 2015.
- [29] L. I. Minchala, S. Ochoa, E. Velecela, D. F. Astudillo, and J. Gonzalez, "An open source SCADA system to implement advanced computer integrated manufacturing," IEEE Lat. Am. Trans., vol. 14, no. 12, Dec. 2016, doi: 10.1109/TLA.2016.7816994.
- [30] A. Morkevicius, L. Bisikirskiene, and G. Bleakley, "Using a systems of systems modeling approach for developing Industrial Internet of Things applications," Jun. 2017, doi: 10.1109/SYSOSE.2017.7994942.
- [31] I. C. Ospina Barrero, "Influencia de la aplicación de compost producido a partir de residuos de la caña de azúcar (Saccharum officinarum L.) en un Vertisol de Valle del Cauca," Universidad Nacional de Colombia, Bogotá, 2016.
- [32] M. Papic et al., "Microcomputer based embedded SCADA and RFID systems implemented on LINUX platform," Jun. 2017, doi: 10.1109/MECO.2017.7977171.
- [33] C. Perera, C. H. Liu, and S. Jayawardena, "The Emerging Internet of Things Marketplace From an Industrial Perspective: A Survey," IEEE Trans. Emerg. Top. Comput., vol. 3, no. 4, Dec. 2015, doi: 10.1109/TETC.2015.2390034.
- [34] L. Rosa, T. Cruz, P. Simoes, E. Monteiro, and L. Lev, "Attacking SCADA systems: A practical perspective," May 2017, doi: 10.23919/INM.2017.7987369.
- [35] A. Sajid, H. Abbas, and K. Saleem, "Cloud-Assisted IoT-Based SCADA Systems Security: A Review of the State of the Art and Future Challenges," IEEE Access, vol. 4, 2016, doi: 10.1109/ACCESS.2016.2549047.
- [36] C. J. Smith, "IIoT decision making with process and energy control architectures," May 2017, doi: 10.23919/PCICEurope.2017.8015065.
- [37] P. Sun, J. Li, C. Wang, and X. Lei, "A generalized model for wind turbine anomaly identification based on SCADA data," Appl. Energy, vol. 168, Apr. 2016, doi: 10.1016/j.apenergy.2016.01.133.
- [38] D. Sutic and B. Atlagic, "Requirement bottlenecks in a cloud based SCADA system," 2013.
- [39] T. Turc, "SCADA Systems Management Based on WEB Services," Procedia Econ. Financ., vol. 32, 2015, doi: 10.1016/S2212-5671(15)01419-7.
- [40] J. Vavra and M. Hromada, "Evaluation of anomaly detection based on classification in relation to SCADA," May 2017, doi: 10.1109/MILTECHS.2017.7988779.
- [41] J. Wan et al., "Software-Defined Industrial Internet of Things in the Context of Industry 4.0," IEEE Sens. J., vol. 16, no. 20, 2016, doi: 10.1109/JSEN.2016.2565621.